# spectralsequences

Hood Chatham [hood@mit.edu](mailto:<hood@mit.edu>%20Hood%20Chatham?subject=[sseqpages]) version 1.0 2017/6/18

The spectralsequences package is a specialized tool built on top of PGF/TikZ for drawing spectral sequences. It provides a powerful, concise syntax for specifying the data of a spectral sequence, and then allows the user to print various pages of spectral sequence, automatically choosing which subset of the classes, differentials, and structure lines to display on each page. It also handles most of the details of the layout. At the same time, spectralsequences is extremely flexible. It is closely integrated with Ti $kZ$  to ensure that users can take advantage of as much as possible of its expressive power. It is possible to turn o most of the automated layout features and draw replacements using TikZ commands. spectralsequences also has a carefully designed error reporting system intended to ensure that it is as clear as possible what is going wrong.

Many thanks to the authors of TikZ for producing such a wonderful package with such thorough documentation. I would have needed to spend a lot more time reading the TikZ code if the documentation weren't so excellent. I took ideas or code or both from tikzcd (part of the code for turning quotes into class or edge labels), pgfplots (axes labels), and sseq (the grid styles, the stack). I lifted a fair amount of code from tex stack exchange. Thanks to Eric Peterson for being a very early adopter and reporting many bugs, to Eva Belmont for many productive conversations and for the idea of adding the stack traces for errors and to Vishal Arul and Catherine Ray for helpful suggestions. Also thanks to all my friends, family, and acquaintances listened to me talk about L<sup>AT</sup>EX programming even though they probably found it dreadfully boring.

# Contents

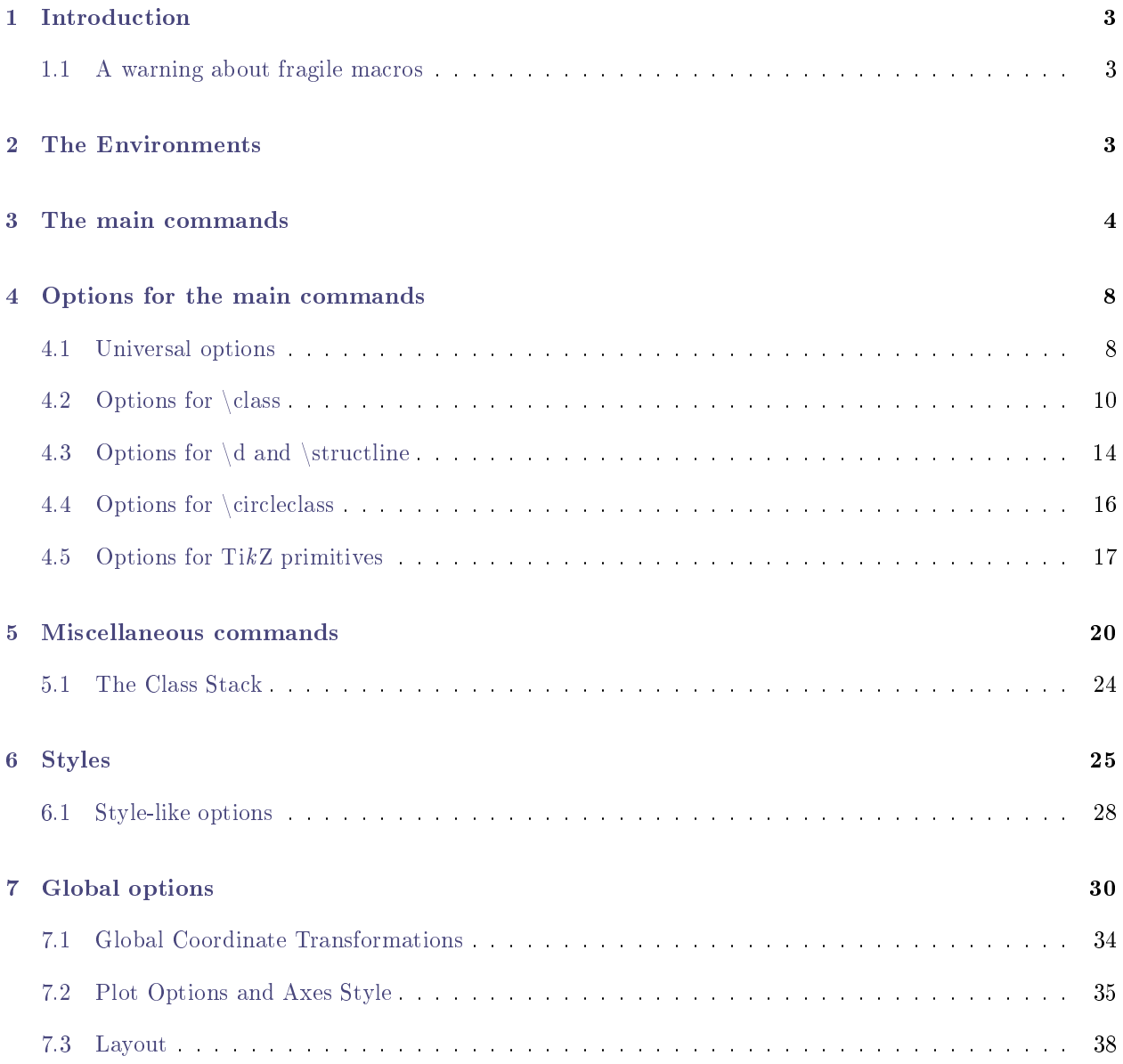

# <span id="page-2-0"></span>1 Introduction

The SPECTRALSEQUENCES package consists of two main environments  $-$  the [{sseqdata}](#page-2-3) environment, which specifies the data for a named spectral sequence diagram, and the [{sseqpage}](#page-2-4) environment, which prints a single page of a spectral sequence diagram. The [\printpage](#page-3-1) command is also available as a synonym for a [{sseqpage}](#page-2-4) environment with an empty body.

Here is a basic example:

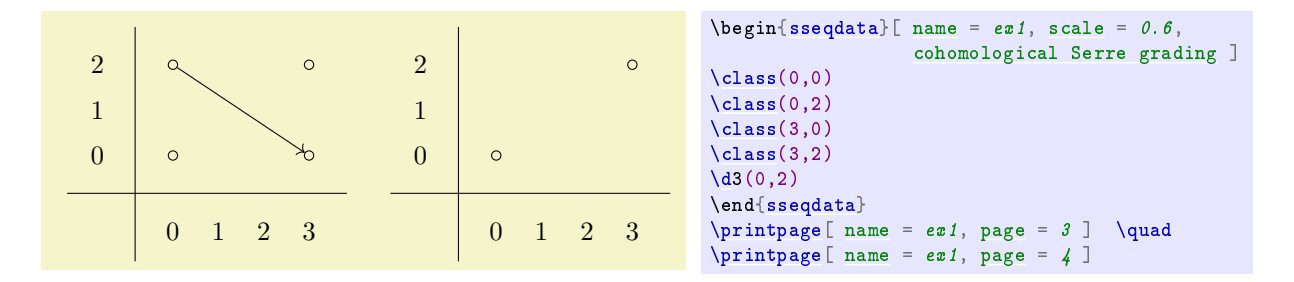

 $\begin{bmatrix} \begin{array}{c} \text{hence} \\ \text{hence} \end{array} \end{bmatrix}$  rame = ex1, cohomological Serre grading] starts the declaration of the data of a spectral sequence named ex1 whose page r differentials go r to the right and down  $r - 1 -$  that is, it has cohomological Serre grading. Then we specify four classes and one page 3 differential, and we ask spectralsequences to print the third and fourth pages of the spectral sequence. Note that on the fourth page, the source and target of the differential have disappeared.

# <span id="page-2-1"></span>1.1 A warning about fragile macros

All the data in a spectralsequences environment is stored and used later. As a result, most of the spectralsequences commands currently cannot tolerate fragile macros. Unfortunately, it is impossible for spec-**TRALSEQUENCES** to warn you about this situation  $-$  if you use a fragile command in a place that it doesn't belong, the result will be an incomprehensible error message. If you are getting nonsense error messages, this is probably why. The solution is to convert fragile macros into robust ones. [See here for more information.](http://www.tex.ac.uk/FAQ-protect.html)

# <span id="page-2-2"></span>2 The Environments

```
\begin{cases}[\langle options \rangle] \end{cases}
```

```
\langle environment \; contents \rangle
```

```
\end{sseqdata}
```
The [{sseqdata}](#page-2-3) environment is for storing a spectral sequence to be printed later. This environment is intended for circumstances where you want to print multiple pages of the same spectral sequence. When using the [{sseqdata}](#page-2-3) environment, you must use the [name](#page-29-1) option to tell spectralsequences where to store the spectral sequence so that you can access it later.

## <span id="page-2-4"></span> $\begin{cases} [\langle options \rangle] \end{cases}$

```
\langle environment \; contents \rangle
```

```
\end{sseqpage}
```
This environment is used for printing a page of existing spectral sequence that was already specified using the  ${s<sub>seedata</sub>}$  environment. The body of the environment adds local changes  $-$  classes, differentials, structure lines, and arbitrary TikZ options that are by default only printed on this particular page. The  $\{$ sseqpage} environment can also be used to print a standalone page of a spectral sequence  $-$  that is, if you only want to print a single page of the spectral sequence, you can skip using the [{sseqdata}](#page-2-3) environment.

# <span id="page-3-1"></span> $\pi$ intpage[ $\{options\}$ ]

This command prints a single page of an existing spectral sequence as-is. This is equivalent to a [{sseqpage}](#page-2-4) environment with an empty body.

# <span id="page-3-0"></span>3 The main commands

# <span id="page-3-2"></span> $\langle \text{class}[\langle options \rangle](\langle x \rangle, \langle y \rangle)$

This places a class at  $(x,y)$  where x and y are integers. If multiple classes occur at the same position, spectralsequences will automatically arrange them in a pre-specified pattern. This pattern may be altered using the [class pattern](#page-32-0) option.

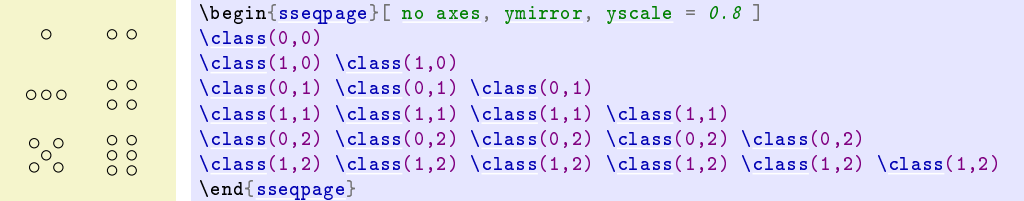

The effect of the  $\clap{\text{class command}$  is to print a TikZ node on a range of pages. Any option that would work for a TikZ [\node](#page-6-0) command will also work in the same way for the [\class,](#page-3-2) [\replaceclass,](#page-3-3) and [\classoptions](#page-4-1) commands.

If a class is the source or the target of a differential on a certain page, then the page of the class is set to that page, and the class is only rendered on pages up to that number:

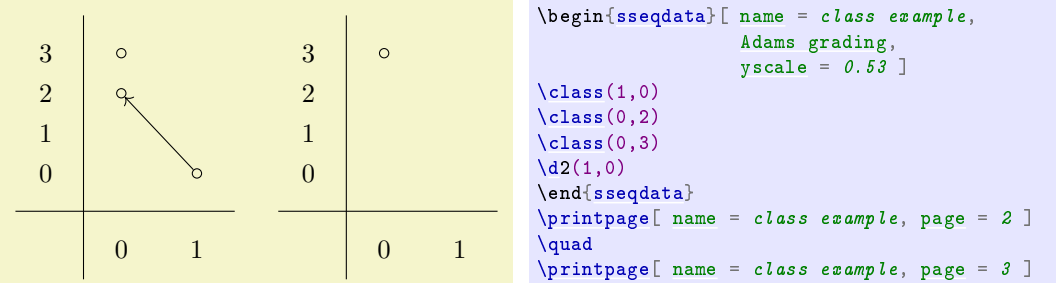

See the [class options](#page-9-1) section for a list of the sort of options available for classes.

## <span id="page-3-3"></span> $\verb|\replaceclass|(\text{options})](\langle x\rangle,\langle y\rangle,\langle n\rangle)$  $\verb|\replaceclass[<| *options*]|(*classname*)|$

After a class is the source or target of a differential, it disappears on the next page. However, some differentials are not injective or not surjective. Using the command [\replaceclass](#page-3-3) causes a new symbol to appear on the page after a class supported or accepted a differential (or both). If there are multiple classes at the coordinate  $(x,y)$  you may specify which using an integer or a [tag](#page-11-0) n. By default, this command will affect the first class placed in that position. You can also provide the [name](#page-10-0) of a class.

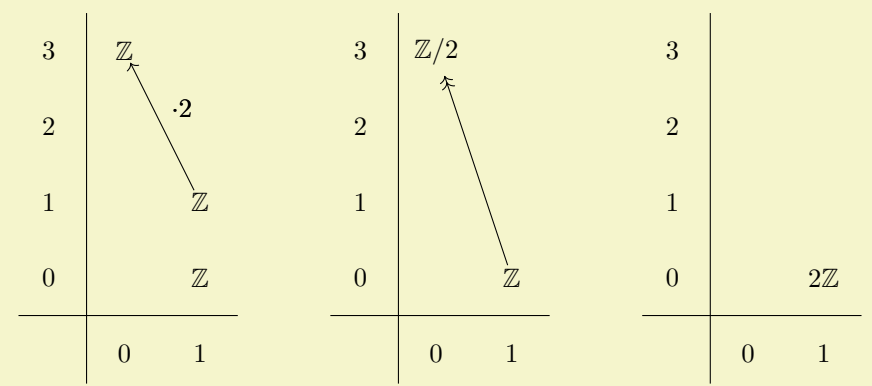

```
\begin{sseqdata}[name = replace class example, Adams grading, classes = {draw = none } ]
\class["\mathbb{Z}"](0,3)
\clap{\times}\clap{\times}\lbrack"\mathsf{max}Fhbb{Z}"](1,1)
\clas\[\"\mathbb{L}\ = \clap{2}"](1,0)
\d<sup>["\cdot</sup> 2"]2(1.1)
\replaceclass["\mathbb{Z}/2"](0,3)
\{d[-\infty]3(1,0)\}\replaceclass["2\mathbb{Z}"](1,0)
\end{sseqdata}
\printpage[ name = replace class example, page = 2 ]
\hskip1cm
\pi\printpage[ name = replace class example, page = 3 ]
\hskip1cm
\pi\printpage[ name = replace class example, page = 4 ]
```
Note that this will not restore any structlines coming into or off of the class, if you want the structlines to persist, you must call [\structline](#page-6-1) again (or use the structline [page](#page-14-0) option)

```
\classoptions[\langle options \rangle](\langle x \rangle,\langle y \rangle,\langle n \rangle)
\clap{\setminus \text{classoptions}[\langle options \rangle](\langle classname \rangle)}
```
This adds options to a class that already exists. This can be used in a [{sseqpage}](#page-2-4) environment to modify the appearance of a class for just one drawing of the spectral sequence, for instance to highlight it for discussion purposes.

If there are multiple classes at the coordinate  $(x, y)$  you may specify which using an integer or a [tag](#page-11-0)  $n.$  By default, this command will affect the first class placed in that position. You can also provide the [name](#page-10-0) of a class.

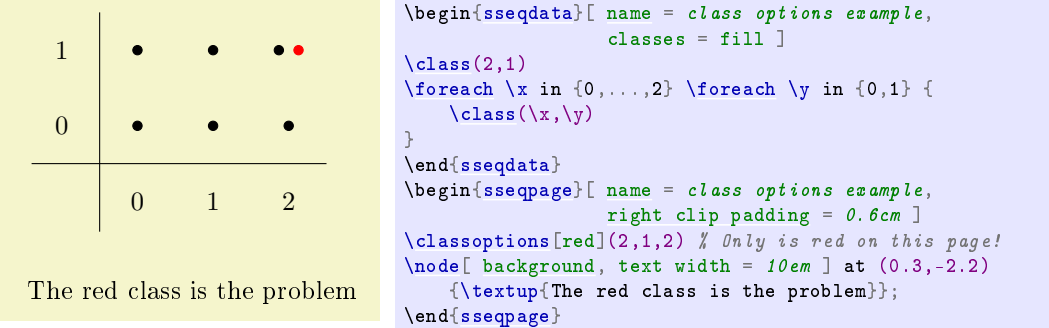

Another reason to use this is to give a label to one instance of a class that shows up in a loop or a command defined using [\NewSseqGroup:](#page-21-0)

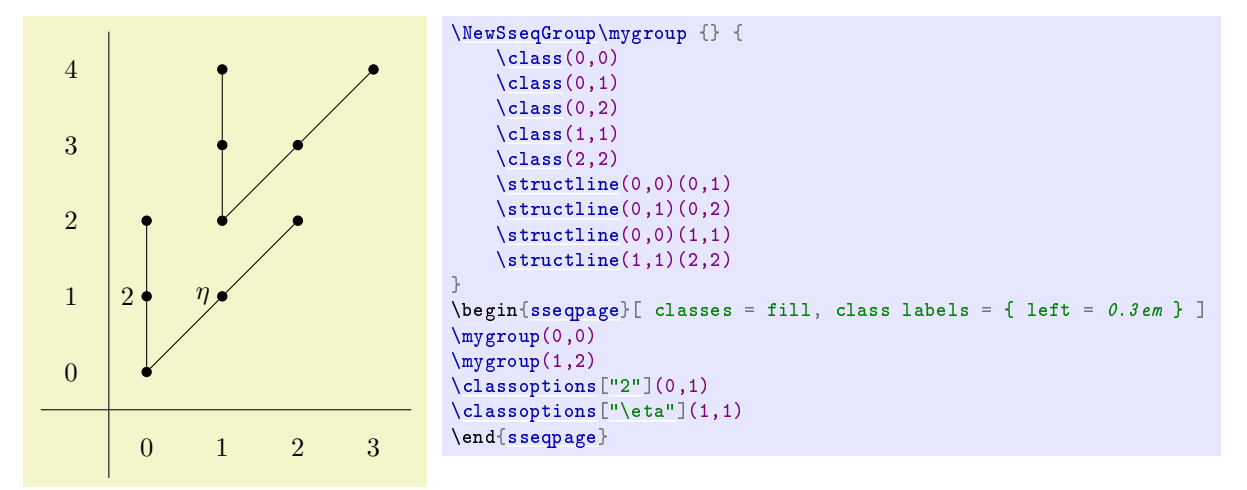

See the [class options](#page-9-1) section for a list of the sort of options available for classes.

<span id="page-4-0"></span> $\dota(\sqrt{options})\dagger\langle page\rangle(\langle x\rangle,\langle y\rangle,\langle source\ n\rangle,\langle target\ n\rangle)$ 

 $\dota(\{\mathit{options}\})\$ 

 $\dota(\langle options \rangle)$  (page)( $\langle source\ coordinate \rangle$ )( $\langle target\ coordinate \rangle$ )

Calling  $\langle\phi(q)g\rangle$ (\x i,\tau}) creates a differential starting at  $(\langle x\rangle,\langle y\rangle)$  of length determined by the speci-fied page. In order to use the [\d](#page-4-0) command like this, you must first specify the [degree](#page-29-5) of the differentials as an option to the [{sseqdata}](#page-2-3) or [{sseqpage}](#page-2-4) environment. The degree indicates how far to the right and how far up a page  $r$  differential will go as a function of  $r$ . If there is a page  $r$  differential, on page  $r + 1$ , the source, target, and any [\structlines](#page-6-1) connected to the source and target of the differential disappear.

If there are multiple nodes in the source or target, you may specify which one the differential should go to using an index or tag for  $\langle source \ n \rangle$  or  $\langle target \ n \rangle$ . It is also possible to provide the name of the source coordinate and an optional target, or to separately provide the source and target coordinate, either as names or as  $(\langle x \rangle, \langle y \rangle, \langle n \rangle)$ . Using [\d](#page-4-0) with explicit source and target coordinates works even if you did not provide a [degree](#page-29-5) to the spectral sequence. If you did provide a [degree,](#page-29-5) then spectralsequences will check whether the difference between the source and target is appropriate for a differential of a given page, and if not it will throw an error. If this is undesirable, you can use the [lax degree](#page-30-0) option.

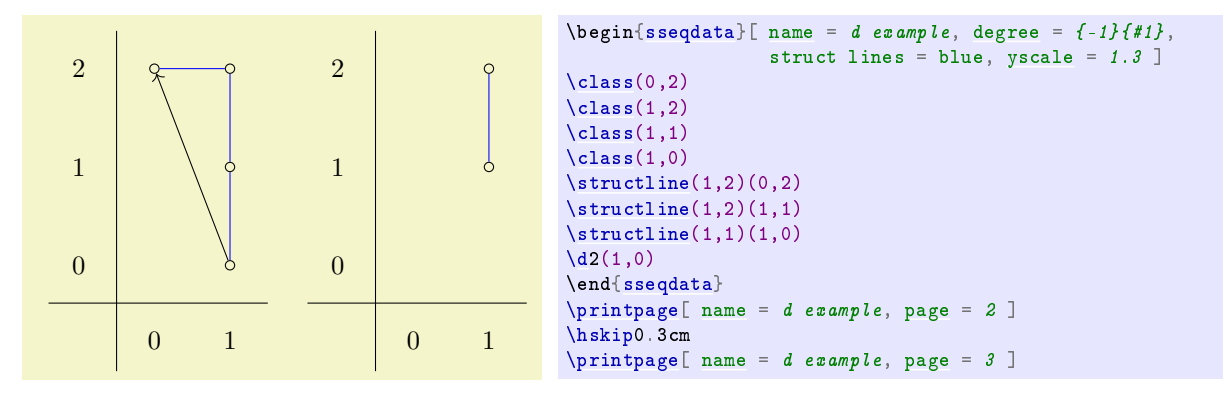

If there are multiple nodes in the source or target coordinate, then there is a funny syntax for indicating which one should be the source and target:  $\langle \phi(qg) \langle \langle x \rangle, \langle y \rangle, \text{sourcen}, \text{targetn} \rangle$ 

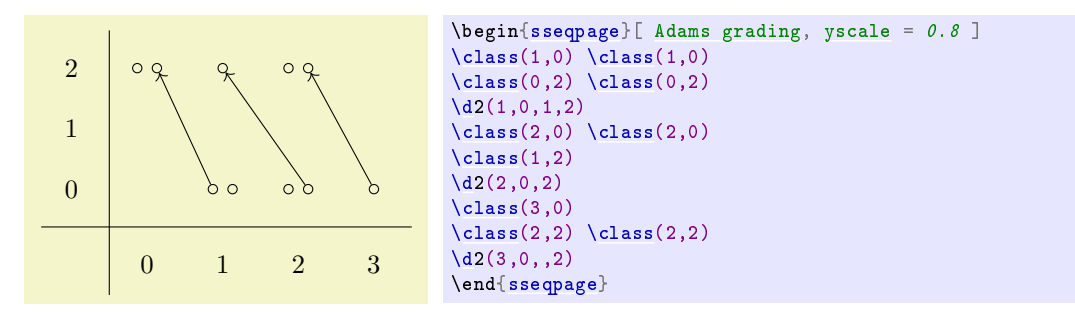

Negative indices will count from the most recent class in the coordinate (so -1 is the most recent, -2 is the second most recent, etc). You can also use a [tag,](#page-11-0) which works better if the situation is complicated.

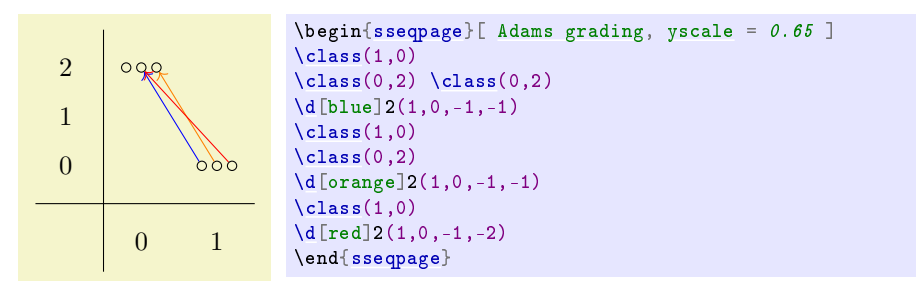

<span id="page-5-0"></span> $\dot{\text{doptions}}[\langle options \rangle]\langle page \rangle(\langle x \rangle, \langle y \rangle, \langle source \ n \rangle, \langle target \ n \rangle)$  $\dot{\text{top}}(\text{points})\$ 

 $\dot{\text{doptions}}(\{options\})\$ 

This command adds options to an existing differential, just like [\classoptions](#page-4-1) except for differentials. Its syntax is identical to that of  $\dagger$ .

## <span id="page-6-1"></span> $\text{;\(} \$  $\langle options \rangle$ ](\source coordinate\)(\target coordinate\)

This command creates a structure line from *(source coordinate)* to *(target coordinate)*. The source and target coordinates are either of the form  $(\langle x \rangle, \langle y \rangle, \langle n \rangle)$  or  $(\langle class \ name \rangle)$ . If there are multiple classes at  $(x, y)$ , then  $\langle n \rangle$  specifies which of the classes at  $(x, y)$  the structline starts and ends at  $-i$  if n is positive, then it counts from the first class in that position, if n is negative, it counts backwards from the most recent. You can also use a [tag](#page-11-0) for n.

If the source or target of a structure line is hit by a differential, then on subsequent pages, the structure line disappears.

If the source or target has had multiple generations (i.e., they got hit and you used [\replaceclass\)](#page-3-3), then the [\structline](#page-6-1) will only appear starting on the first page where the current generation of both the source and target are present. If this is undesirable, you can use the [page](#page-14-0) option to change it.

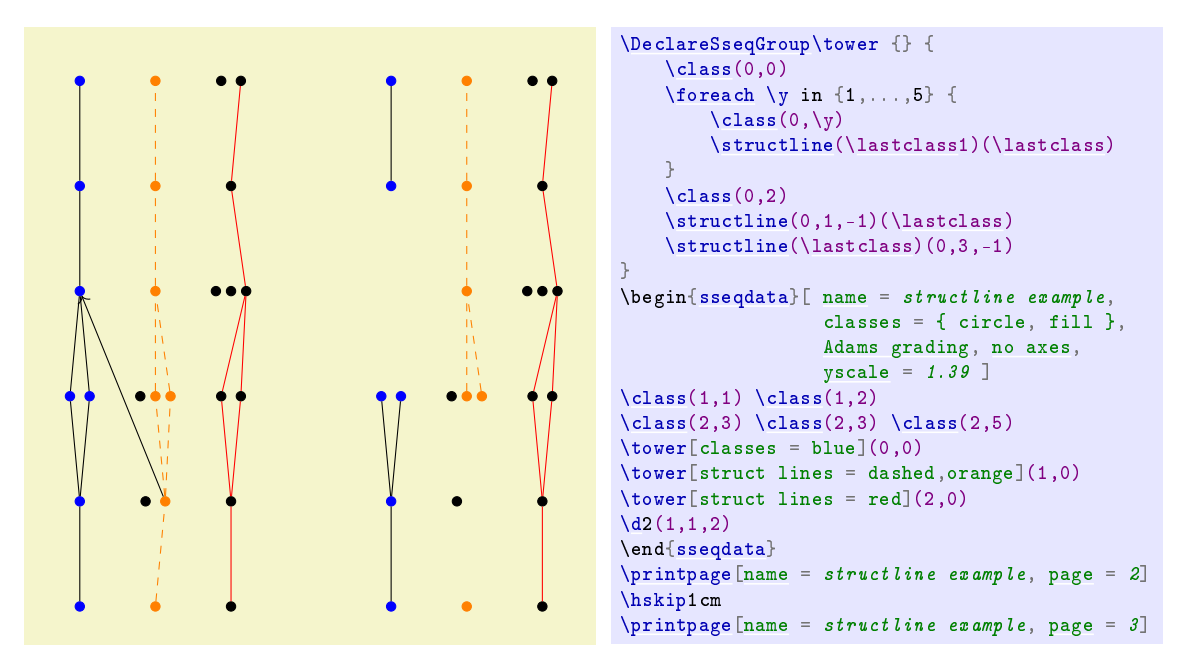

#### <span id="page-6-5"></span> $\text{tructlineoptions}(\text{(s)}(\text{(source coordinate)}) (\text{(target coordinate)})$

This command adds options to an existing structure line, just like [\classoptions](#page-4-1) except for structure lines. Its syntax is identical to [\structline.](#page-6-1)

#### <span id="page-6-2"></span> $\{circ\}(\langle outputs \rangle)(\langle target\ coordinate \rangle)$

This command is a lot like [\structline](#page-6-1) except that it puts a circle around the classes instead of connecting them with a line. It might take a certain amount of ddling with options to get [\circleclasses](#page-6-2) to produce good results. There is no \circleclassesoptions command because it doesn't seem necessary and (more importantly) I didn't feel like making one. Maybe someday I'll put one in.

<span id="page-6-4"></span><span id="page-6-3"></span>\draw \path

<span id="page-6-0"></span>\node

<span id="page-6-6"></span>\clip

Any code that would work in a {tikzpicture} environment will also work unchanged in a [{sseqdata}](#page-2-3) or  $\{$ sseqpage} environment, with a few minor differences. This is a very flexible way to add arbitrary background or foreground features to the spectral sequence:

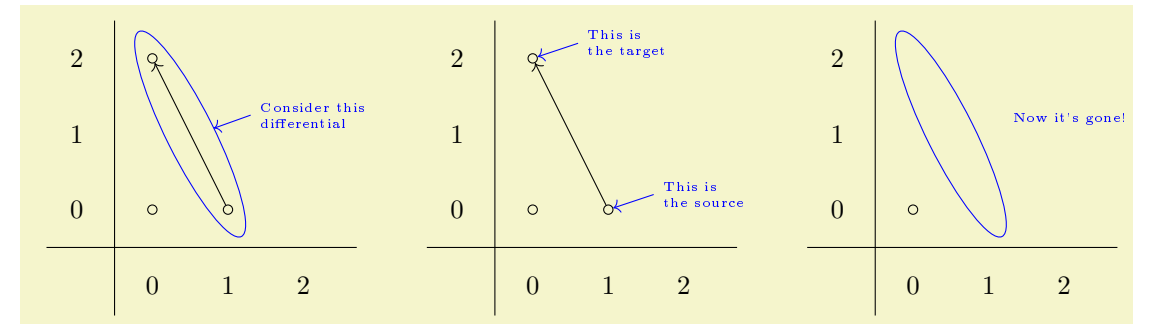

```
\begin{cases} \begin{cases} \text{begin} s \text{.} s \text{.} s \text{.} d \text{.} s \text{.} d \text{.} dtikz primitives = { blue, font = \tiny, <- }, circle classes = tikz primitive style,
                           x range = \{0\}\{2\}, x axis extend end = 2em ]
\lambdaclass(0,0)
\lambdaclass(1,0)
\lambdaclass(0.2)
\d{2(1,0)}\end{sseqdata}
\begin{bmatrix} \begin{array}{rcl} \text{h} & \text{h} \end{array} \\ \text{h} & \text{h} \end{bmatrix}\circleclasses[ name path = myellowinner sep = 3ptellipse ratio = 1.6 ] (1,0) (0,2)
\path [ name path = myline ] (1.3, 1.25) -- (0.6, 1);
\langle \text{draw} \bigr[ name intersections = { of = myellipse and myline } ]
         (intersection-1) to (1.3,1.25) node[ right, text width = 1.6cm ] {Consider this differential};
\end{sseqpage} \qquad
\begin{sseqpage}[ name = tikz example ]
\dagger \ \dagger \ x \ \text{shift} = 1 ] (0,0) \ \text{to} \ (0.6,0.2) \ \text{node} \ \text{right} \ \text{text} \ \text{with} \ \text{if} \ \text{This} \ \text{is the source} \}\draw[yshift = 2 ] (0,0) to (0.6,0.2) node[ right, text width = 1.1cm ] {This is the target};
\end{sseqpage} \qquad
page \end{array}} \end{bmatrix} name} = tikz \end{bmatrix}\circleclasses[ name path = myellipseinner sep = 3ptellipse ratio = 1.6 ] (1,0)(0,2)\node[ \text{ right}, \text{ font} = \tiny \text{tiny} ] \nat (1.2,1.2) {\text{Now it's gone!}};{sseqpage}
```
# <span id="page-7-0"></span>4 Options for the main commands

# <span id="page-7-1"></span>4.1 Universal options

The following options work with all of the drawing commands in this package, including [\class,](#page-3-2) [\d,](#page-4-0) and [\structline,](#page-6-1) their friends [\replaceclass,](#page-3-3) [\classoptions,](#page-4-1) [\doptions,](#page-5-0) and \structlines, as well as with TikZ primitives.

```
xshift = \langle integer \rangle\text{yshift} = \langle \text{integer} \rangle
```
Shifts by integer values are the only coordinate changes that are allowed to be applied to  $\clap$ class,  $\dagger$ , [\structline,](#page-6-1) their relatives, or to a {scope} environment that contains any of these commands. These shift commands help with reusing code. For instance:

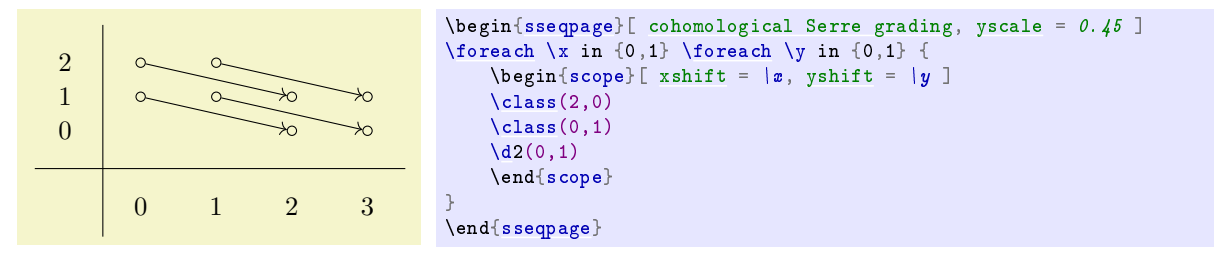

This code segment is very useful so spectralsequences has the command [\NewSseqGroup](#page-21-0) which to make code like this more convenient. The following code produces the same output as above:

```
\NewSseqGroup\examplegroup {} {
    \text{class}(2,0)\lambdaclass(0.1)
    \d{2(0,1)}}
\begin{sseqpage}
\examplegroup(0,0)
\examplegroup(0,1)
\examplegroup(1,0)
\examplegroup(1,1)
\end{sseqpage}
```
A word of warning: the behavior of [xshift](#page-7-2) in spectralsequences is incompatible with the normal behavior of [xshift](#page-7-2) in TikZ. For some reason, saying xshift =  $1$  in TikZ does not shift the coordinate  $(0,0)$  to the coordinate  $(1,0)$  – instead it shifts by 1pt. In SPECTRALSEQUENCES, saying [xshift](#page-7-2) = 1 moves the coordinate (0,0) to the coordinate (1,0). This includes TikZ primitives: saying [\draw\[](#page-6-4) [xshift](#page-7-2) = 1  $(0,0)$  --  $(1,0)$ ; inside a {ssequate} or [{sseqpage}](#page-2-4) environment is the same as saying  $\dagger$   $\dagger$   $\dagger$   $\ddagger$   $\ddagger$ 

# Colors

These come from the LATEX color package via TikZ, so see the color [package documentation](http://mirror.ctan.org/macros/latex/required/graphics/color.pdf) for more information.

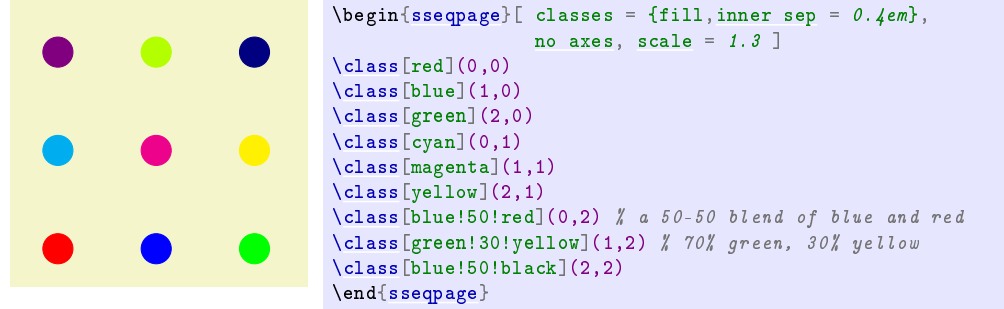

<span id="page-8-0"></span> $"\langle text \rangle" \langle options \rangle$ 

Specify a label for a class, a differential, or a structure line. This uses the Ti $kZ$  quotes syntax. The options include anything you might pass as an option to a  $TikZ$  node, including arbitrary coordinate transforms, colors, opacity options, shapes, fill, draw, etc. The behavior is a little different depending on whether you use it on a class or on a differential or struct line.

For a class, the  $\langle text \rangle$  is placed in the position inside the node by default – in effect, the  $\langle text \rangle$  becomes the label text of the node (so saying [\class\[](#page-3-2)"label text"](0,0) causes a similar effect to saying  $\setminus$  hode at  $(0,0)$  {label text};). There are other position options such as left, above left, etc which cause the label text to be placed in a separate node positioned appropriately. If the placement is above, left, etc, then any option that you may pass to a  $Ti\,kZ$  node will also work for the label, including general coordinate transformations. If the placement is "inside", then the only relevant  $\langle options \rangle$  are those that alter the appearance of text, such as opacity and color.

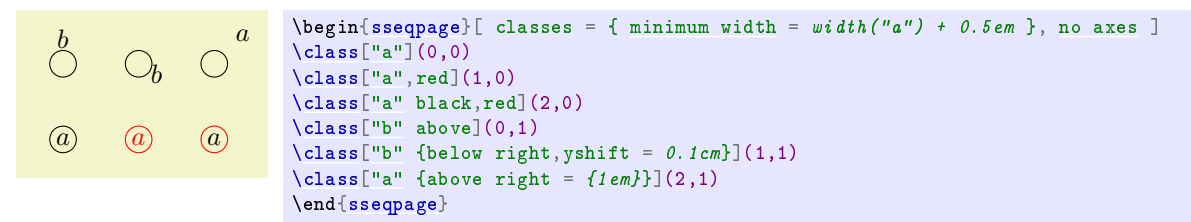

You can adjust the default behavior of class labels using the labels style option or its relatives class labels, inner class labels or outer class labels. Note that it is also possible to give a label to a [\node](#page-6-0) this way, although the behavior is slightly different. In particular, the label defaults to the above position instead of going in the [\node](#page-6-0) text by default. Also, this won't respect the various label style options like labels, etc.

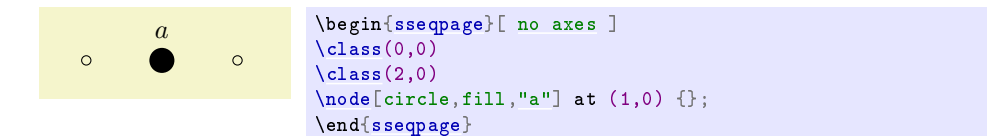

For either a [\structline](#page-6-1) or a [\class](#page-3-2) the label normally goes on the right side of the edge. The special ' option makes it go in the opposite position from the default. I imitated the label handling in the tikzcd package, so if you use tikzcd, this should be familiar.

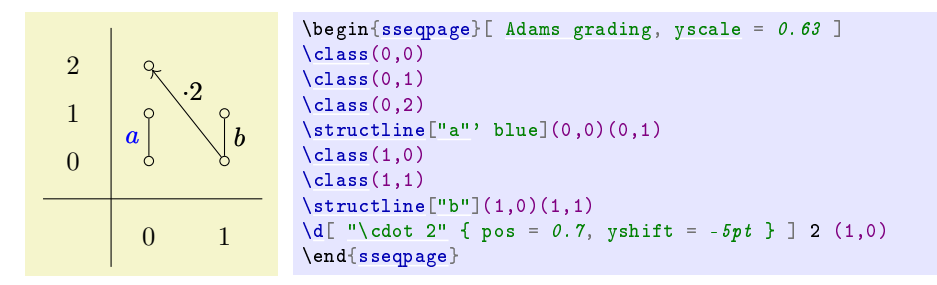

You can use the style options labels, edge labels, differential labels, and struct line labels to adjust the styling of edge labels. For instance, if you would prefer for the labels to default to the left hand side of the edge rather than the right hand side, you could say edge labels = {auto =  $left$  left}. You can also use quotes to label edges drawn with  $TikZ$  primitives:

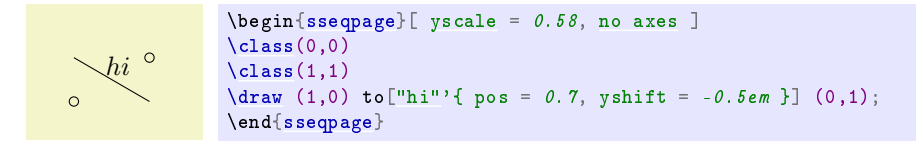

The special option "description," stolen from tikzcd, places the label on top of the edge. In order to make this option work correctly, if the background coolor is not the default white, you must inform sseqpages about this using the key background color =  $\langle color \rangle$ . In this document, the background color is called graphicbackground.

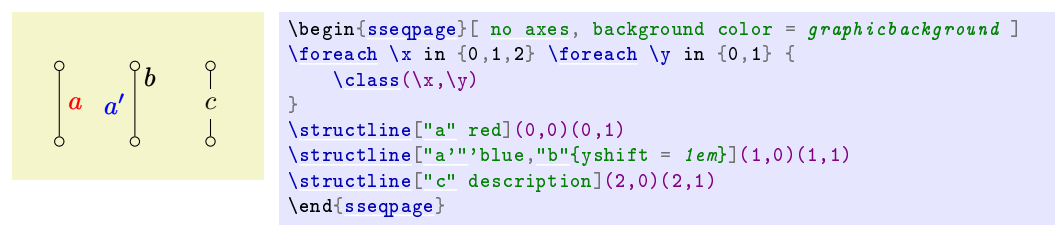

# <span id="page-9-0"></span>4.2 Options for \class

<span id="page-9-1"></span>Because the main job of the [\class](#page-3-2) command is to print a TikZ [\node](#page-6-0) on the appropriate pages of the spectral sequence, most options that would work for a TikZ node also work for the commands [\class,](#page-3-2) [\replaceclass,](#page-3-3) and [\classoptions.](#page-4-1) Here are a few that you might care about:

## A TikZ shape

If you give the name of a TikZ shape, the class node will be of that shape. The standard TikZ shapes are circle and rectangle. SPECTRALSEQUENCES defines two new shapes:

# <span id="page-9-2"></span>circlen =  $\langle n \rangle$

This draws n concentric circles. It's intended for indicating a  $\mathbb{Z}/p^n$  summand. For large values of n the result isn't all that appealing.

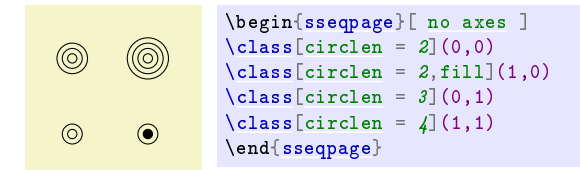

# <span id="page-10-2"></span>newellipse ellipse ratio =  $\langle ratio \rangle$

This shape is used for [\circleclasses.](#page-6-2) It's a variant on the ellipse shape that gives more control over the ellipse's aspect ratio.

There are many more  $Ti\,kZ$  shapes in the shapes library, which you can load using the command \usetikzlibrary{shapes}. The following are some examples:

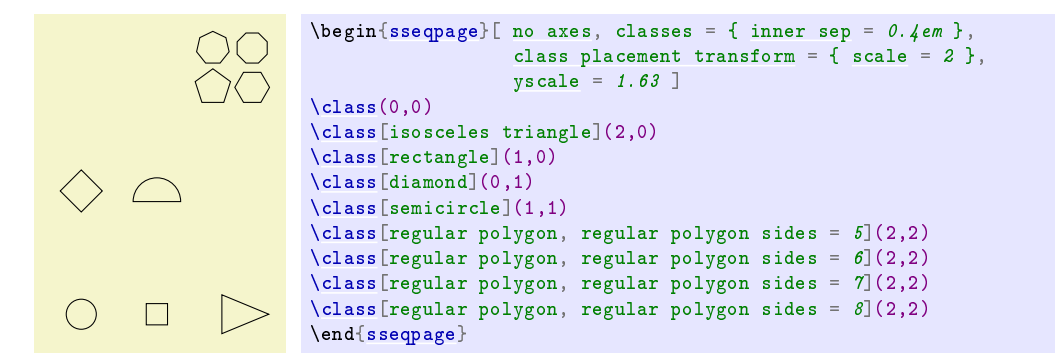

See the [TikZ manual](http://math.mit.edu/~hood/pgfmanual_v3.0.1a.pdf#section.49) for more information.

```
minimum width = \langle dimension\rangleminimum height = \langle dimension\rangleminimum size = \langle dimension\rangleinner sep = \langle dimension\rangleouter sep = \langle dimension \rangle
```
These options control the size of a node. This is typically useful to make the size of nodes consistent independent of the size of their label text. For instance:

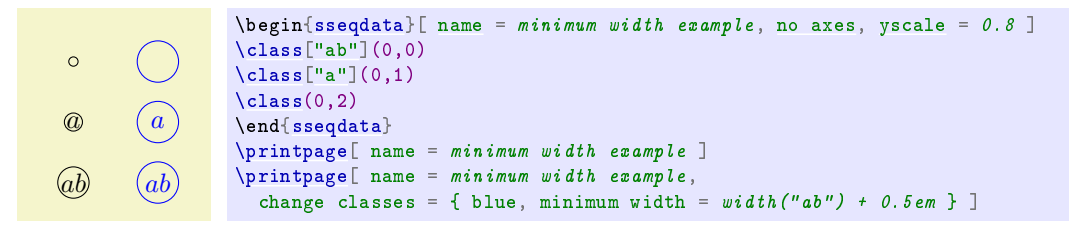

<span id="page-10-0"></span>name =  $\langle node \ name \rangle$ 

The [\class](#page-3-2) command makes a TikZ node on appropriate pages. You can refer to this node using TikZ commands by using coordinates. Using the [name](#page-10-0) option, you can give the node a second shorter name. One potential benefit to this is that it is immune to coordinate transformations. For example, in the following code, [xshift](#page-7-2) does not apply to the nodes specified by (id) and (eta) but does apply to the coordinate specified by  $(1,1)$ :

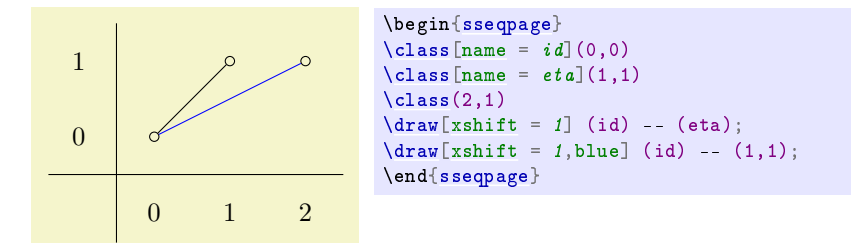

## <span id="page-11-0"></span> $tag \otimes$

This key adds a tag to the current class. Tags are used for identifying which of multiple classes in the same position you are referring to. They are useful when you have groups of related classes and want a family of differentials connecting them. For instance:

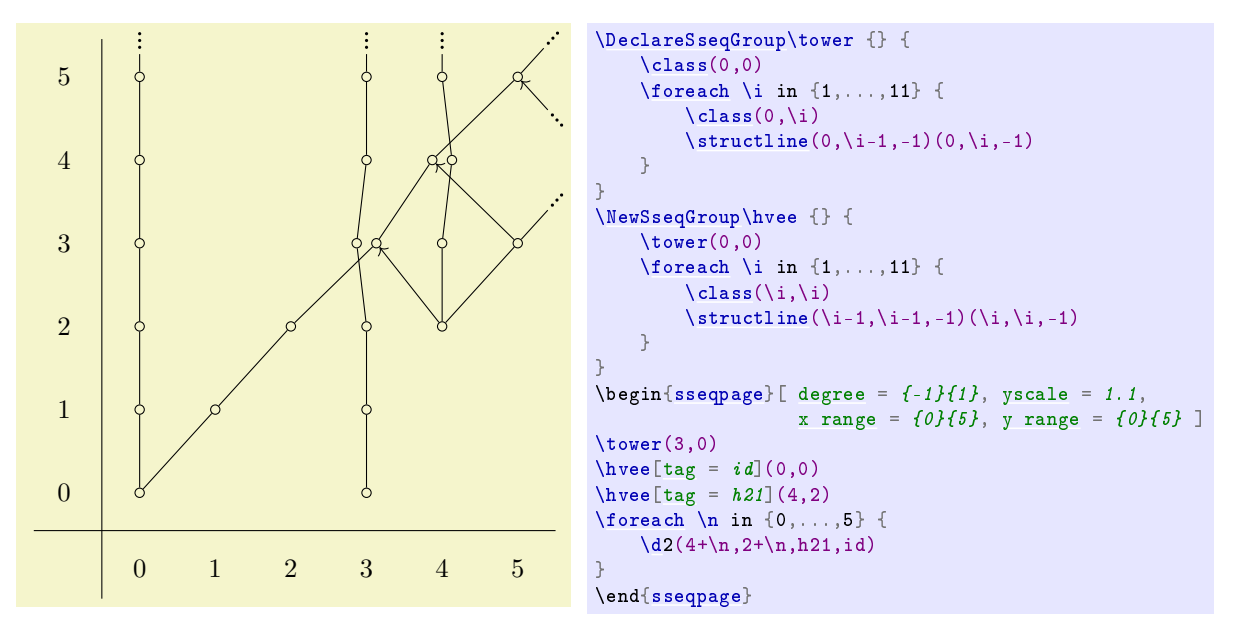

We want each differential to go from the h21 vee to the id vee, independent of which classes are in the same position of the two vees. The easy way to accomplish this is by giving tags to each of the two vees.

# <span id="page-11-1"></span>offset = { $(\langle x \text{ offset} \rangle, \langle y \text{ offset} \rangle)$ }

By default, a class uses the offset specified by [class pattern.](#page-32-0) Occasionally this is undesirable. In this case, you can specify the offset for a particular class by hand. For example if the sum of two classes is hit by a differential, it looks better for the class replacing them to be centered:

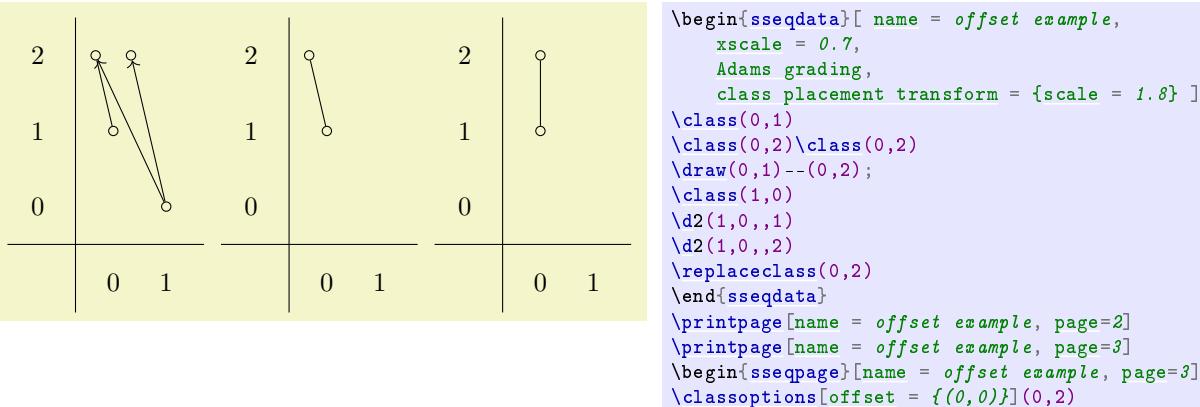

# <span id="page-11-2"></span>tooltip =  $\langle text \rangle$

This key generates a "tooltip" over the given class. That is, if you hover your mouse over it, a little window will popup with the tooltip text. This is particularly useful to give the coordinates or names of classes in large diagrams where it may be hard to tell from looking at the picture what position the class is in, or there may not be room to supply names to classes.

\end[{sseqpage}](#page-2-4)

The tooltip is made using the \pdftooltip command from the pdfcomment package. This cannot handle math, but it will print math expressions into tex input form. Not all pdf viewers will display the tooltip correctly. If this concerns you, the command \sseqtooltip is used to produce the tooltip, and you can redefine it as any other command that takes \sseqtooltip{ $\text{\textit{text}}{\textit{to}$  and produces a tooltip. For instance, on [this stack exchange post,](https://tex.stackexchange.com/a/164186/23866) there is code that supposedly produces tooltips that work with Evince. I have not tested whether it works by itself or whether it works with my package, but you could. You could potentially figure out how to get math to work in tooltips too if you find a satisfactory method, please let me know.

Anyways, here's an example:

```
{sseqpage}{tooltip} = \{ \texttt{((second,|second)} \} \} \end{equation}\text{class}(0,0)1
                 \circ\circ\lambdaclass(0,1)
                            \binom{1}{6}\text{class}(1,1)0
         \circ\circ\end{sseqpage}
         0 1
```
There's another example at the beginning of the section on the [class stack.](#page-23-0)

# <span id="page-12-1"></span><span id="page-12-0"></span>page =  $\langle page \rangle - \langle page \; max \rangle$ generation =  $\langle generation \rangle - \langle generation \; max \rangle$

These options only work in [\classoptions.](#page-4-1) The [page](#page-29-3) option gives a range of pages for which the options apply to. If only one page is specified, it is the minimum page and the option applies to all larger pages.

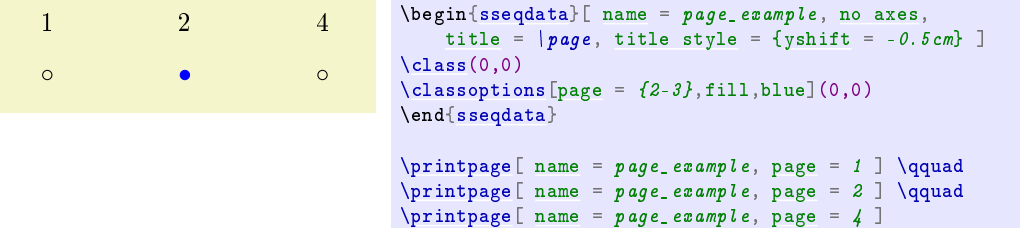

A "generation" of a class is the interval from one call of [\class](#page-3-2) or [\replaceclass](#page-3-3) to the page on which it next supports or is hit by a differential. By default the **[\classoptions](#page-4-1)** command adds options only to the most recent generation of the class in a [{sseqdata}](#page-2-3) environment, or on the generation appropriate to the current page in a [{sseqpage}](#page-2-4) environment. Using the [generation](#page-12-1) option allows you to provide a single generation or range of generations of the class that the options should apply to. The first generation is generation 0, and the most recent generation is generation -1. Larger negative values count backwards.

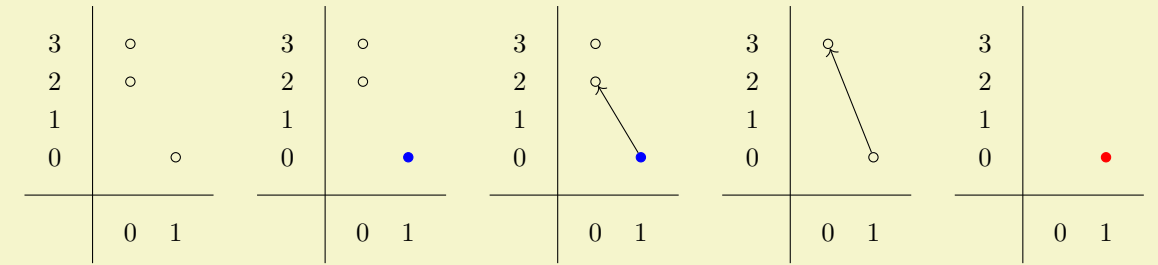

```
name} = page\_example2, \text{ Adams } \text{gradient}, \text{space} = 0.6, \text{years} \end{bmatrix} \end{aligned}\clap{1 \nclass(0,2) \clap{1} \nclass(1,0)}\{d2(1,0)\}\replaceclass(1,0)
\chiclass(0.3)
\{d3(1,0)\replaceclass(1,0)
\classoptions[fill,red](1,0) % (a) applies to most recent (last) generation.
{sseqdata}
\pinamepage_example2, page = 1 ] || generation 0 of (1,0), not styled
\quad
\begin{bmatrix} \begin{array}{rcl} \text{begin} s\end{array} \end{bmatrix}namepagekeep changes ]
\classoptions[fill,blue](1,0) % (b) applies to the generation present on page 1, that is, generation 0.
{sseqpage} \quad
% generation 0 of (1,0), so class is blue from (b)
\sigma\printpage[namepage_example2, page = 2 ] \quad
% generation 1 of (1,0), class is not styled
\primenamepage_example2, page = 3 ] \quad
% generation 2 of (1,0), class is red from (a)
\printpage[ name = page_example2, page = 4 ]
    3
                               3
                                                           3
                                                                                      3
                                                                                                                 3
             \circ\circ\circ2
             \circ2
                                        \circ2
                                                                                      2
                                                                                                                 2
    1
                                1
                                                           1
                                                                                      1
                                                                                                                 1
    0
                               0
                                                           0
                                                                                      0
                                                                                                                 0
                                                                                                                          0 1
             0 1
                                        0 1
                                                                   0 1
                                                                                               0 1
\begin{sseqdata}[ name = page_example2, Adams grading,update existing ]
\frac{y}{x} (c) applies to all generations, overwrites (b) and (a):
\clambda \clambda \lceilgeneration = 0 -- -1](1,0)
\end{sseqdata}
\printpage[ name = page_example2, page = 1 ]% generation 0 of (1,0), so class is red
\quad
\begin{bmatrix} \begin{array}{rcl} \n\hline \n\end{array} \begin{bmatrix} \n\hline\n\end{array} \begin{bmatrix} \n\hline\n\end{bmatrix} \begin{bmatrix} \n\hline\n\end{bmatrix} \begin{bmatrix} \n\hline\n\end{bmatrix} \begin{bmatrix} \n\hline\n\end{bmatrix} \begin{bmatrix} \n\hline\n\end{bmatrix} \begin{bmatrix} \n\hline\n\end{bmatrix} \begin{bmatrix} \n\hline\n\end{bmatrix} \begin{bmatrix} \n\hline\n\end{bmatrix} \begin{bmatrix} \n\hline\n\end{bmatrix} \begin{bmatrix} \n\hline\n\end{\classoptions[fill,blue](1,0) % (d) applies to the generation present on page 1, that is, generation 0.
{sseqpage} \quad
% generation 0 of (1,0), class is blue from (d)
\printpage[ name = page_example2,page = 2 ] \quad
% generation 1 of (1,0), class is red from (c)\pinamepage_example2, page = 3 ]
\quad
\prime\printpage[namepage_example2, page = 4 ] \% generation 2 of (1,0), class is red from (c)
```
<span id="page-13-2"></span><span id="page-13-1"></span>\xcoord \ycoord

> These commands represent the x and y coordinate of the current class when used in class options. The only use I have for them is in the [tooltip](#page-11-2) option, but maybe there is some other purpose for them.

# <span id="page-13-0"></span>4.3 Options for  $\d$  and  $\strut$   $\arccos$

Because the main job of the [\d](#page-4-0) and [\structline](#page-6-1) commands is to print an edge on the appropriate pages of the spectral sequence, most TikZ options that you could apply to a TikZ "to" operator (as in  $\frac{x_1, y_1}{x_1, y_1}$ ) to  $(x2,y2)$ ; can be applied to both [\d](#page-4-0) and [\structline.](#page-6-1) Some such options are as follows:

```
source anchor = \langle\text{anchor}\rangletarget anchor = \langle\text{anchor}\rangle
```
Because you can't use the normal TikZ mechanism for specifying the source and target anchors, spec-TRALSEQUENCES has these two keys for  $\ddot{o}$  $\ddot{o}$  and  $\strut \ddot{o}$  and  $\ddot{o}$ 

```
no axes,yscale} = 1.24 \end{bmatrix}\foreach \x in \{0,1\} \foreach \y in \{0,1\} {
    \langle \text{class}(\x, \y) \rangle}
\langlestructline(0,0)(0,1)\structline[source anchortarget anchor = -30 ](1,0)(1,1)
\end{sseqpage}
```
# shorten > =  $\langle distance \rangle$ shorten < =  $\langle distance \rangle$

These behave exactly like the corresponding options from TikZ , shortening the end and beginning of the edge respectively. Note that you can lengthen the edge by shortening by a negative amount.

# Dash patterns:

See the [TikZ manual](http://math.mit.edu/~hood/pgfmanual_v3.0.1a.pdf#subsubsection.15.3.2) for a complete explanation of the dash pattern related options. Some examples:

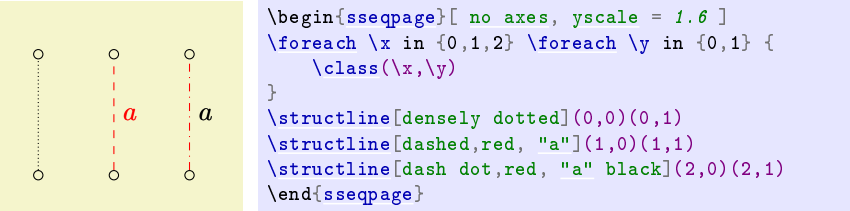

```
bend left = \langle angle \ranglebend right = \langle angle \ranglein = \langleanchor\rangleout = \langle anchor \rangle
```

```
\begin{sseqpage}[no axes,yscale = 1.6]
\foreach \x in {0,1,2} \foreach \y in {0,1} {
    \langle \text{class}(\x, \y)}
\forallbend left = 20](0,0)(0,1)
\structline[bend right = 20](1,0)(1,1)
\setminusstructline[in = 20, out = north](2,0)(2,1)
\end{sseqpage}
```
## <span id="page-14-5"></span>invisible

This key is only for  $\dagger$ d. It prevents a differential from being drawn at all. The typical reason you might want this is so that you can draw your own differential using  $TikZ$  commands. See [\getdtarget](#page-21-2) for an example of this.

```
page = \langle page \rangle - \langle page \; max \rangle
```
This key is only for [\structline](#page-6-1) and [\structlineoptions.](#page-6-5) By default, the [\structline](#page-6-1) command only adds a structline starting on the page where the most recent generation of the source or target is born:

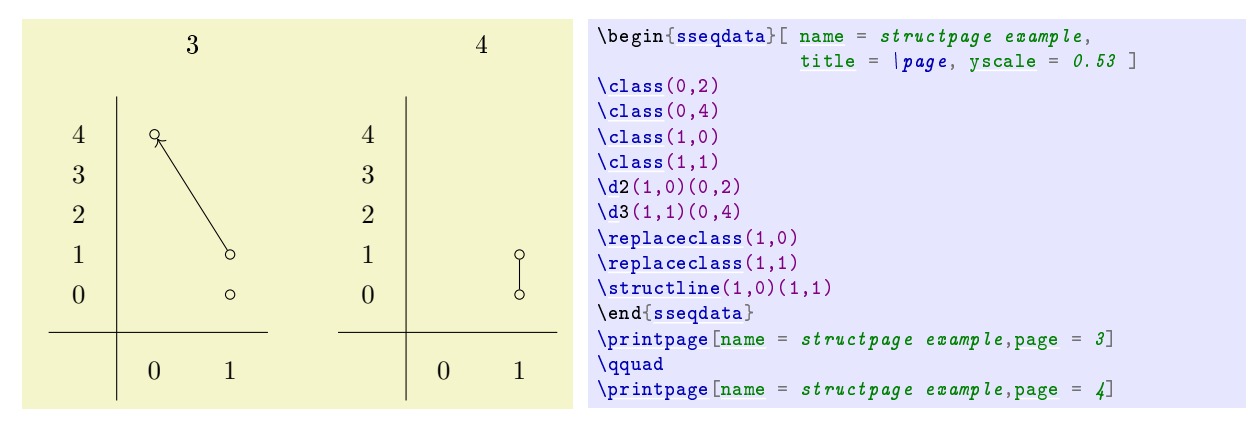

By specifying a page number, you can adjust which page the [\structline](#page-6-1) starts on:

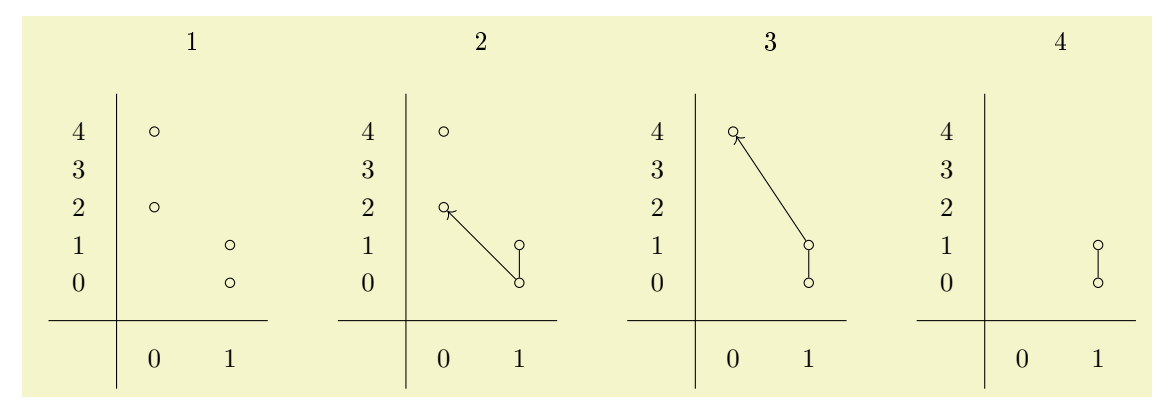

```
\begin{bmatrix} \begin{array}{rcl} \n\begin{array}{rcl} \n\end{array} & \n\end{bmatrix} & \n\begin{array}{rcl} \n\end{array} & \n\begin{array}{rcl} \n\end{array} & \n\begin{array}{rcl} \n\end{array} & \n\begin{array}{rcl} \n\end{array} & \n\end{bmatrix} & \n\begin{array}{rcl} \n\end{array} & \n\begin{array}{rcl} \n\end{array} & \n\end{array} & \n\begin{array}{rcl} \n\end{array} & \n\begin{array}{rcl} \n\end{array} & \n\end{array} & \n\begin{array}{rcl}\lambdaclass(0,2)
\lambdaclass(0.4)
\lambdaclass(1,0)
\lambdaclass(1,1)
\langle d2(1,0)(0,2)\langle d3(1,1)(0,4)\replaceclass(1,0)
\replaceclass(1,1)
\text{tructline}[\text{page} = 2](1,0)(1,1){sseqdata}
\pi\printpage[name = structpage example2, page = 1]
\qquad
\pi[name,page = 2]
\qquad
\prime\printpage[name,page = 3]
\qquad
\prime\printpage[name,page = 4]
```
Similarly, for [\structlineoptions](#page-6-5) you can specify a minimum page on which to apply the options, or a range of pages.

# <span id="page-15-0"></span>4.4 Options for \circleclass

# fit =  $\langle coordinates \space or \space nodes \rangle$

The [\circleclasses](#page-6-2) command uses the TikZ fitting library. Sometimes it's desirable to make the resulting node fit extra things, for example a label. It doesn't necessarily end up looking great though.

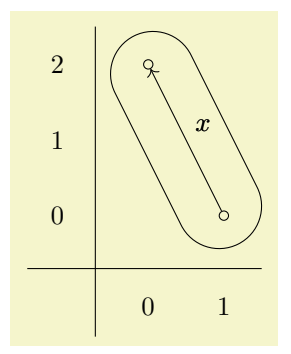

```
\begin{bmatrix} \begin{array}{rcl} \text{begin} \end{array} \end{bmatrix}\text{class}(0,2)\clap{1class(1.0)
% Fit in the label x and also a symmetric invisible label to maintain symmetry
\lambda"x"{,"x"'{name = x',opacity = 0}]2(1,0)
\text{circle} asses [fit = (x)(x'), rounded rectangle](1,0)(0,2)
{sseqpage}
```
#### <span id="page-16-2"></span>rounded rectangle

You can put a shape as an option and it will change the shape of the node drawn by [\circleclasses.](#page-6-2) Any shape will do, but I think that an ellipse or [rounded rectangle](#page-16-2) are the only particularly appealing options.

# ellipse ratio =  $\langle ratio \rangle$  (initially 1.2)

By default, the shape drawn by  $\c{circ}$  circleclasses is a "newelipse" which is a custom defined shape that respects the option elipse ratio which roughly controls how long and skinny versus short and fat the ellipse is. If you find that the ellipse is too long, try a larger value of this option, and conversely if it's too fat try a smaller value. If no value is satisfactory, try out the [rounded rectangle](#page-16-2) shape. (This is stolen from the following stack exchange answer: [https://tex.stackexchange.com/a/24621.](https://tex.stackexchange.com/a/24621))

```
class style
permanent cycle style
transient cycle style
this page class style
differential style
struct line style
```
<span id="page-16-3"></span>See the [corresponding entry](#page-18-0) in the  $TikZ$  primitives section.

# page =  $\langle page \rangle - \langle page \; max \rangle$

By default, the ellipse will be drawn on the same set of pages that a structline between the two classes would be drawn on. This specifies a range of pages for the ellipse to be drawn. Note that unlike with structlines, you can instruct to draw the shape even on pages where one or both of the classes that it is fitting are dead.

# <span id="page-16-0"></span>4.5 Options for TikZ primitives

#### <span id="page-16-1"></span>background

This key instructs SPECTRALSEQUENCES to put the current  $TikZ$  primitive in the background. The way that the spectral sequence is printed is as follows:

- The title, axes, axes ticks, and axes labels are printed (the appropriate steps are skipped when the [no title,](#page-35-3) [no axes,](#page-35-0) [no ticks,](#page-35-4) or [no labels](#page-35-5) keys are used or if no title or axes labels are provided).
- The TikZ background paths are printed.
- The clipping is inserted (unless the no clip key is used).
- All foreground elements (classes, differentials, structlines, and normal  $TikZ$  paths) are printed.

In particular, this means that foreground  $TikZ$  paths can be clipped by the standard clipping, but background paths that are outside of the clipping expand the size of the TikZ picture.

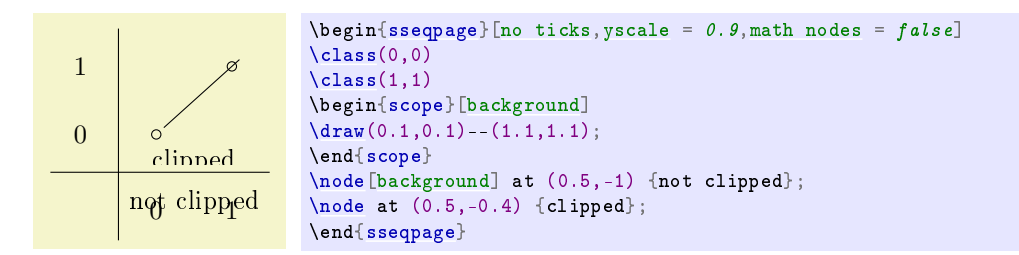

Here is an example where TikZ labels with the [background](#page-16-1) key are used to add labels and a grid. Note that this styling is easier to make using the [title,](#page-35-1) [x label,](#page-35-6) [y label,](#page-35-7) and [grid](#page-34-3) options.

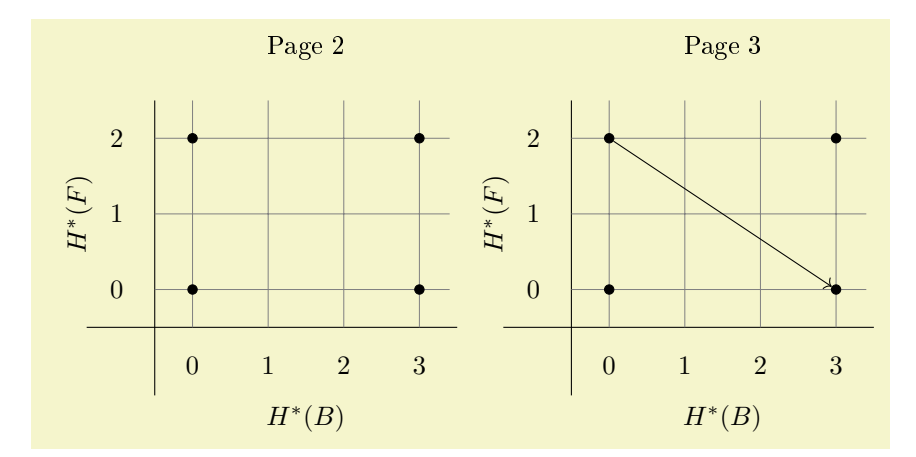

\begin[{sseqdata}](#page-2-3)[ [name](#page-29-1) = tikz background example, [cohomological Serre grading,](#page-29-2) classes = fill ] \begin{scope}[\[background\]](#page-16-1)  $\setminus {\xmax/2, \ymax+1.2}$  {\textup{Page \page}};  $\node$  at  $(\xmax/2,-1.7)$   $\{H^*(B)\};$  $\setminus \text{node}$ [[rotate](#page-33-6) = 90] at  $(-1.5, \ymax/2)$  {H<sup>\*\*</sup>(F)};  $\d$ raw[step = 1cm, gray, very thin] (\xmin-0.5,\ymin-0.5) [grid](#page-34-3) (\xmax+0.4,\ymax+0.5); \end{scope}  $\lambda$ class(0,0)  $\lambda$ class(3,0)  $\lambda$ class(0,2)  $\lambda$ class(3,2)  $\d{3(0,2)}$ \end[{sseqdata}](#page-2-3)  $\pi$  [\printpage](#page-3-1)[\[name](#page-29-1) = tikz background example, [page](#page-29-3) = 2]  $\pi$  [\printpage](#page-3-1) [\[name](#page-29-1) = tikz background example, [page](#page-29-3) = 3]

For this particular use case, it's and probably better to use [title,](#page-35-1) [x label,](#page-35-6) and [y label:](#page-35-7)

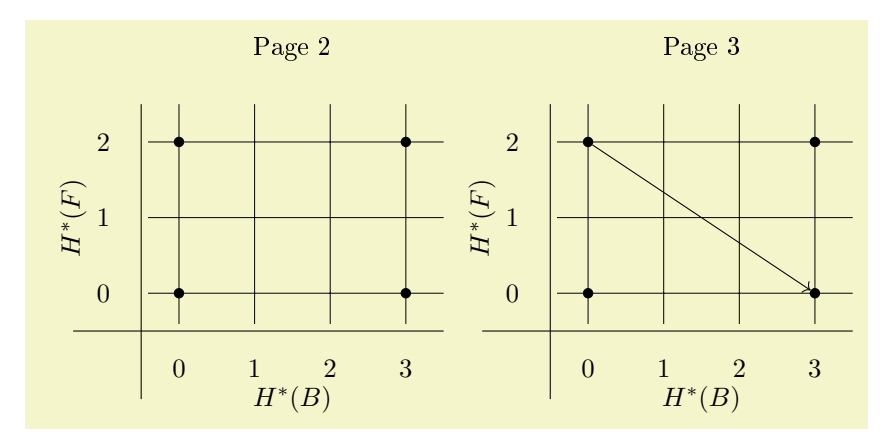

```
\begin{sseqdata}[ name = tikz background example2, cohomological Serre grading, classes = fill,
                gridtitle = { Page \vertx label = { f \# f^*(B)y label = { f \# f^*(F) },
                x label styleyshift = 10pty label stylexshift = 10pt } ]
\lambdaclass(0,0)
\binom{1}{3}\lambdaclass(0,2)
\lambdaclass(3,2)
\{d3(0,2)\}{sseqdata}
\pi\printpage[namepage = 2]
\printpage[name = tikz background example2, page = 3]
```
But if you need more flexible labeling, you'll likely want to use tikz primitives with [background.](#page-16-1) See example KF3.tex for an instance where this key is useful.

```
page constraint = \langle predicate \ranglepage constraint or = \langle predicate \rangle
```
This places a constraint on the pages in which the  $Ti\,kZ$  primitive is printed. This predicate should look something like ( $\page{page{ }$  4) && ( $\page{ }$  = 3). The predicate is anded together with any previous predicates, so that you can use this as an option for a {scope} and again for the individual TikZ primitive.

```
\langle is a 1ive(\langle coordinate \rangle)
```

```
\{\langle \text{coordinate } 1 \rangle\} \cdot \cdot \cdot (\langle \text{coordinate } n \rangle)\}
```
This command can only be used with [page constraint.](#page-18-1) Saying

[page constraint](#page-18-1) =  $\{(\langle x \rangle, \langle y \rangle, \langle index \rangle)\}\}$ 

will print the TikZ primitive only on pages where the specified class is alive. Saying

```
page constraint{\isalive(\coordinate 1)) \cdots (\coordinate n))}
```
is equivalent to

```
page constraint = {\isalive(hcoordinate 1 i) && · · · && \isalive(hcoordinate ni)}
```
Writing

```
[page constraint{\isalive(1,0)(2,2)}](1,0) -- (2,2)};
```
is the same as  $\strut \text{inter}(1,0)(2,2)$ , except that you can't later use  $\text{inter}$  use  $\text{inter}$ it (and it won't have the struct lines style applied).

```
class style
permanent cycle style
transient cycle style
this page class style
differential style
struct line style
```
<span id="page-18-3"></span>These classes apply the styling of the corresponding element to your  $TikZ$  commands.

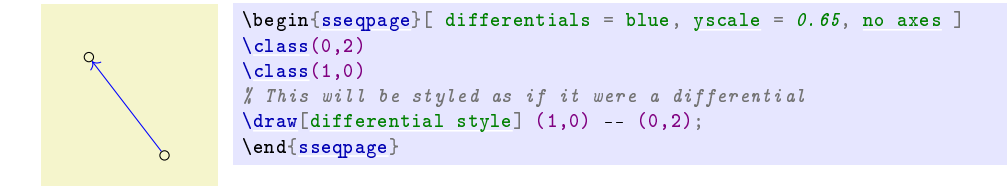

See [\getdtarget](#page-21-2) for a more natural example.

# <span id="page-19-0"></span>5 Miscellaneous commands

# <span id="page-19-2"></span> $\simeq$ sseqset $\{\langle keys \rangle\}$

The [\sseqset](#page-19-2) command is for adjusting the global options for all spectral sequences in the current scope, or for applying options to the rest of the current spectral sequence. For instance, if most of the spectral sequences in the current document are going to be Adams graded, you can say \sseqset[{Adams grading}](#page-29-4) and all future spectral sequences in the current scope will have Adams grading (unless you specify a different grading explicitly). As another example,  $\s$ seqset[{no axes}](#page-35-0) will suppress axes from spectral sequences in the current scope. Note that defaults only apply to new [{sseqdata}](#page-2-3) environments or to unnamed [{sseqpage}](#page-2-4) environments; they won't apply to existing spectral sequences.

You can also use [\sseqset](#page-19-2) to create styles to be used in spectral sequences.

```
.global sseq style = \langle keys \rangle.global sseq append style = \langle keys \rangle.sseq style = \langle keys \rangle.sseq append style = \langle keys \rangle
```
These handlers create reusable styles to be used in spectral sequences. If this style is a set of global options, then use the [.global sseq style](#page-19-3) handler, whereas if it is supposed to be applied to individual features (classes, differentials, struct lines, circle classes, and tikz primitives) then use the [.sseq style](#page-19-4) handler.

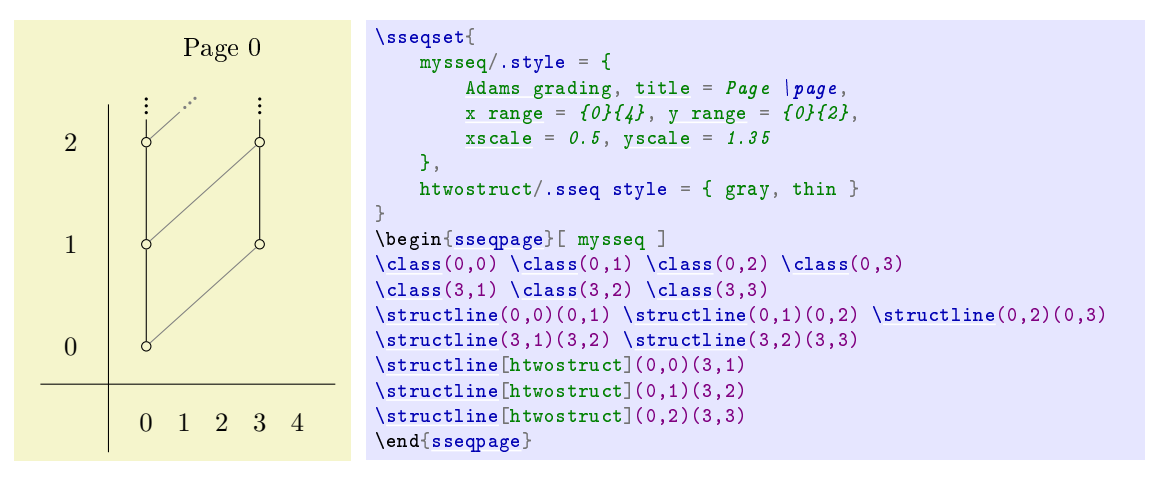

## <span id="page-19-1"></span>\foreach

This command is from TikZ and works in pretty much the same way in SPECTRALSEQUENCES, though with slightly better variants. The [\foreach](#page-19-1) command is very flexible and has a lot of variants. See the [TikZ manual](http://math.mit.edu/~hood/pgfmanual_v3.0.1a.pdf#section.64) for more details.

# $\simeq$  \sseqerrortowarning $\langle error\text{-}name\rangle$

Turns the error with the given name into a warning. An error message will start by saying "error-name". This is the name you need to put into this command.

#### <span id="page-19-5"></span>\sseqnormalizemonomial

This command simplifies a monomial by combining like variables and removing bases that are raised to the 0th power, removing exponents of 1, removing 1's, and replacing the empty monomial with 1. It outputs its result into \processedlabel. This command is specifically meant to be used as a value for [class label handler,](#page-28-0) so see the example there for the actual purpose. The exponents must be integers or else it will misbehave.

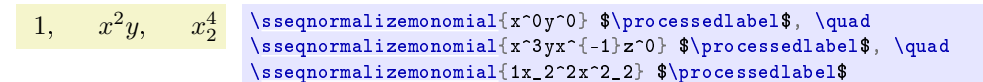

<span id="page-20-1"></span><span id="page-20-0"></span> $\NewSseqCommand \: \cong and{\quad} {\arg spec} {\b{body}}$  $\Delta\{\command{\varphi}{\theta}\$ 

The xparse package provides these very powerful commands for defining macros. They are used internally to the SPECTRALSEQUENCES package to define  $\clap{-\clap{\zeta}$  ass,  $\dap{\zeta}$ , etc. To help you create variants of these commands, I will record here the argument specifications for each of them. See the xparse [manual](http://mirror.ctan.org/macros/latex2e/contrib/l3packages/xparse.pdf) for a better explanation and more information.

To make a command like  $\clap{\text{class}}$ , you can use the argument specification  $O(\rightharpoonup r)$ . The argument type  $0\{\text{default}\}\$  stands for a bracket delimited optional argument with default value  $\text{default}\$ . In this case, we've specified the default to be empty.  $r()$  stands for a "required" argument delimited by (and ). In the command definition, access the optional argument with  $#1$  and the coordinate with  $#2$ .

```
\#1 = {\text{key}} = \text{value}; \#2 = {\text{x,y}}\#1 = \{\}; \#2 = \{1,2,3\}\DeclareDocumentCommand\demo{ O{} r() }
                                                 { \#1 = \textcolor{purple}{\{#1\}};
                                                    \#2 = \textcolor{purple}{\{#2\}} }
                                            \hbox{\hbox{theo[key = value](x,y)}\bigskip
                                            \hbox{hbox}(\text{demo}(1,2,3))
```
If you want to separate out the coordinates into different arguments, you can use  $0$ {lu(u,u). The argument type u stands for "until" and scans up until the next instance of the given character. So in this case, #1 is of argument type O which is an option list, #2 corresponds to the u( which is a throw-away argument, then #3 corresponds to u, and contains the x coordinate, and #4 corresponds to u) and contains the y coordinate. Note however that this will not match balanced parenthetical expressions.

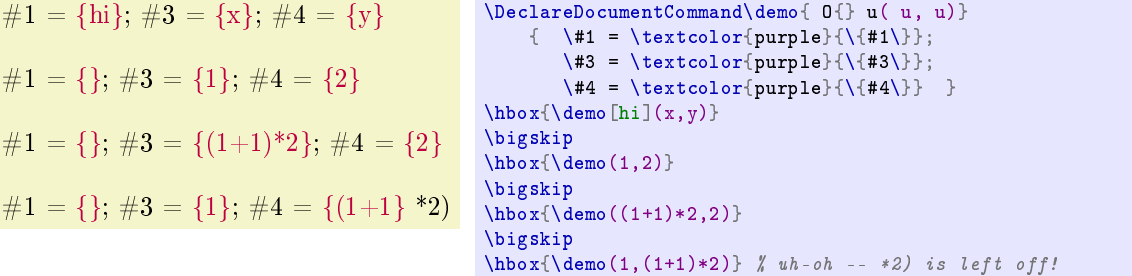

You can specify an optional argument delimited by parentheses using  $d()$ . Use the commands \IfNoValueTF, \IfNoValueT, and \IfNoValueF to test whether the user provided a value.

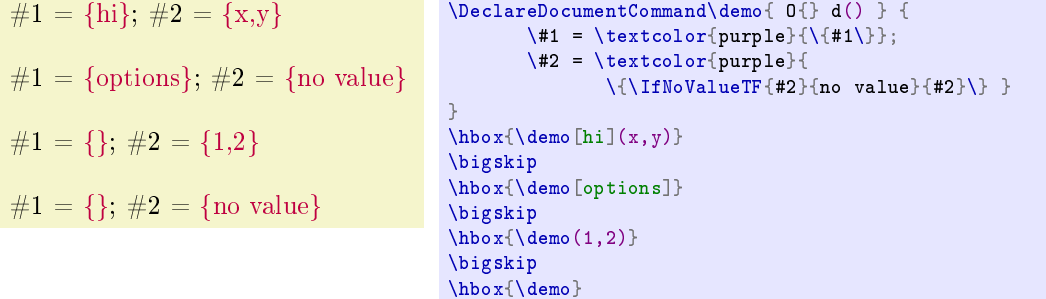

An example where this is actually useful:

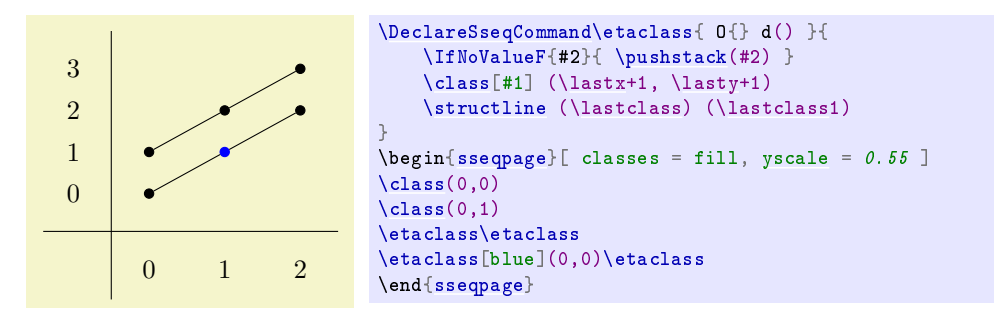

The [\d](#page-4-0) command has argument specification  $0\{\}$  U(  $r$  (). The argument type U is special to SPECtralsequences, and is a variant of until that reinserts the delimiting token. This allows the ( token to also delimit the beginning of the  $r()$  argument. Note that the argument type U is specially added by spectralsequences and might be removed in the future if the L<sup>A</sup>TEX3 team yells at me or something.

 $\#1 = \{ \text{opts} \}; \#2 = \{ \text{page} \}; \#3 = \{ x,y \}$  $\#1 = \{\}; \#2 = \{5\}; \#3 = \{x,y\}$ \DeclareDocumentCommand \demo{ O{} U( r() } {  $\{ \hat{+1} = \text{color{purple}}{\{\{ \#1\}};$  $\iota$  = \textcolor{purple}{\{#2\}};  $\forall$  = \textcolor{purple}{\{#3\}} } \hbox{\demo[opts[\]page\(](#page-29-3)x,y)} \bigskip  $\hbox{hbox}(\lambda, y)$ 

The [\structline](#page-6-1) and \changeclasses commands have argument specification  $0\{r()r()$ .

$$
\#1 = \{hi\}; \#2 = \{x,y\}; \#3 = \{x',y'\}
$$
\n
$$
\#1 = \{j; \#2 = \{x,y,2\}; \#3 = \{x',y',-1\}
$$
\n
$$
\text{dom} \{h\} \}
$$
\n
$$
\text{dom} \{h\} \}
$$
\n
$$
\text{dom} \{h\} \}
$$
\n
$$
\text{dom} \{h\} \}
$$
\n
$$
\text{dom} \{h\}
$$
\n
$$
\text{dom} \{h\}
$$
\n
$$
\text{dom} \{x,y\} \}
$$
\n
$$
\text{dom} \{x,y,z\}; \{x',y',-1\}
$$

# <span id="page-21-1"></span><span id="page-21-0"></span> $\NewSseqGroup\langle\mathit{command}\rangle[\langle\mathit{argspec}\rangle][\langle\mathit{body}\rangle]$  $\Delta$ PeclareSseqGroup $\langle$ *command* $\langle$ [ $\langle$ *argspec*}]{ $\langle$ *body*}}

So that calling  $\mbox{ygroup}(x,y)$  prints the whole group shifted to start at  $(x, y)$  instead of  $(0, 0)$ . For instance:

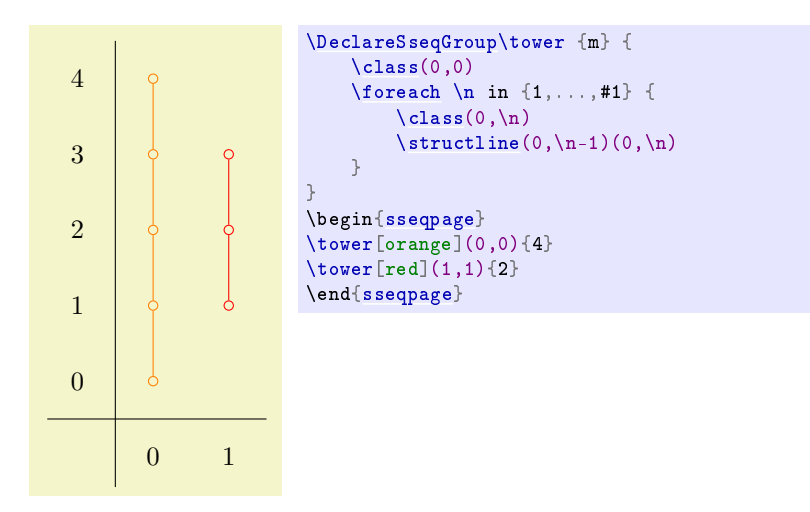

## <span id="page-21-2"></span> $\setminus$ getdtarget $\{\langle macro\rangle\}\{\langle page\rangle\}(\langle source\ coordinate\rangle)$

Sets (macro) equal to the coordinates of the target position of a length (page) differential starting at  $\langle source\ coordinate \rangle$ . This helps to make commands that draw fancy differentials. For instance, consider the following example, suggested by Catherine Ray:

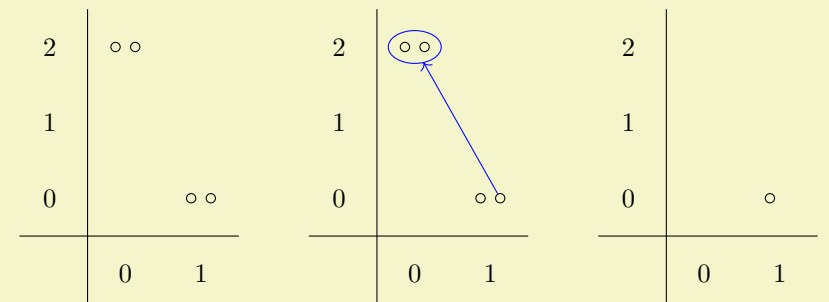

```
\# O{}u(u) is the arg-spec for \vert d, O{}u(u)mm looks like \vert d with two extra mandatory arguments
\NewSseqCommand\twods{ O{} U( r() m m }{
   \getdtarget\target#2{#3} % Store the target position in \target
   \nameclass{source}(#3) % naming the classes gives us a speed boost
   \nameclass{target1}(\target,#4) % by preventing sseqpages from reparsing the coordinate<br>\nameclass{target2}(\target,#5) % it also makes the code easier to read
                                          \n  <i>l</i> it also makes the code easier to read
%
   \circleclasses[ differential style, #1,
           name path = circpage = #2-#2 ]<br>(target1)(target2)
                                                \chi Circle the classes, use differential style
%
   \d[invisible]#2(source)(target1) % don't draw anything, but record source and targets as hit.
   \d[invisible]#2(source)(target2)
%
   \path(target1)--(target2)
                coordinate[midway](midpt);% put a coordinate in the center of the two classes
   \path[name path = lin] (source) -- (midpt);% save path from start to midpoint
%
   % draw line in "differential style" from start to intersection point of circ and lin
   \ddifferential style,page constraint= { \page == #2 },
           name intersections = { of = circ and lin } ]
                (source) -- (intersection-1);
}
\begin{sseqdata}[ name = cathex, Adams grading, differentials = { blue } ]
\lambdaclass(0,2)
\lambdaclass(0.2)
\clambda(s(1,0)\clambda(s(1,0))\twods2(1,0,-1){1}{2}
\end{sseqdata}
\piname = cathexpage = 1 ]
\qquad
\pinamepage = 2 ]
\qquad
\prime\printpage[namepage = 3 ]
```
# <span id="page-22-0"></span> $\langle$ nameclass{ $\langle name \rangle$ }( $\langle coordinate \rangle$ )

The [\nameclass](#page-22-0) command gives a name to a class. It's similar to saying [\doptions\[](#page-5-0)name =  $\langle name \rangle$ ], but faster. It's also similar to saying [\pushstack\(](#page-23-2) $\langle coordinate \rangle$ ). Giving temporary names to coordinates that you are going to use repeatedly makes the code easier to read and is faster (though this only matters in very large diagrams). See [\getdtarget](#page-21-2) for an example.

# <span id="page-22-1"></span> $\tag{tog}$  \tagclass{ $\langle tag \rangle$ }( $\langle coordinate \rangle$ )

The [\tagclass](#page-22-1) command gives a tag to a class. It's similar to saying [\doptions\[](#page-5-0)tag =  $\langle name \rangle$ ], but faster. See example\_tmfmayss.tex for a use case for this.

## <span id="page-22-2"></span> $\setminus$ gettag $\setminus$ (somecontrolsequence)( $\setminus$ coordinate))

The [\gettag](#page-22-2) command finds the most recent tag applied to the coordinate and stores it into the command. This is useful for connecting groups of nodes. For example, consider the following code, inspired by example\_tmfmayss.tex.

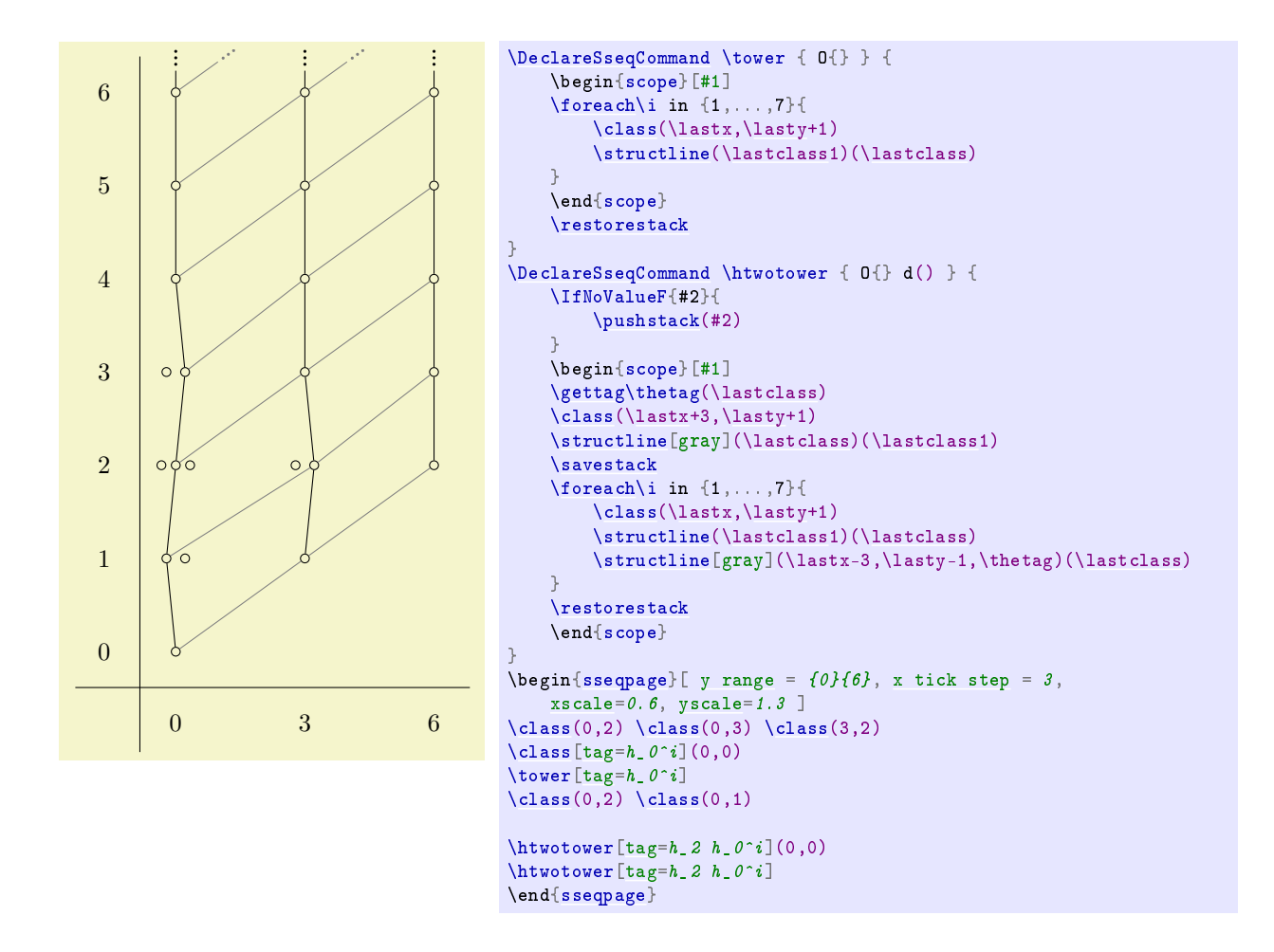

# <span id="page-23-0"></span>5.1 The Class Stack

The class stack is a linked list of the classes in the order that they are produced that spectralsequences maintains. I've only recently implemented this feature, so it is more liable to change in the future than other things. Whenever you use the [\class](#page-3-2) function, the class you added is pushed onto the stack. Here's an example that demonstrates basic usage:

The following commands are used to access the stack:

# <span id="page-23-4"></span><span id="page-23-3"></span> $\langle$ lastx $\langle n \rangle$  $\langle$ lasty $\langle n \rangle$

<span id="page-23-1"></span> $\lambda$ lastclass $\langle n \rangle$ 

The commands  $\lastx$  and  $\lasty$  evaluate to the x and y position, respectively, of the nth class on the stack. If  $n = 0$  you can leave it off. The command **[\lastclass](#page-23-1)** evaluates to the coordinate of

<span id="page-23-2"></span> $\textbf{(\textit{coordinate})}$ 

This adds a class to the top of the stack. The coordinate is specified using the same syntax as a coordinate for [\structline](#page-6-1) or [\replaceclass.](#page-3-3)

#### <span id="page-23-6"></span>\savestack

#### <span id="page-23-5"></span>\restorestack

This saves and reverts the stack. Saves nest. Most frequently, you will want to use these at the start and end of a command.

# <span id="page-24-0"></span>6 Styles

The SPECTRALSEQUENCES package has a large number of styles which control the appearance of specific components (e.g., classes, differentials, or structlines) of a spectral sequence. Each style has two corresponding keys: classes and change classes. Saying classes =  $\{\langle keys \rangle\}$  adds the keys to the list of options used to style every future class, whereas change classes =  $\{\langle keys \rangle\}$  only makes sense in a [{sseqpage}](#page-2-4) environment, and temporarily overwrites the list of options. Note that change classes only applies to classes that existed before the current page, and that even with the [keep changes](#page-31-0) option, the change classes options are local to the current page. Compare:

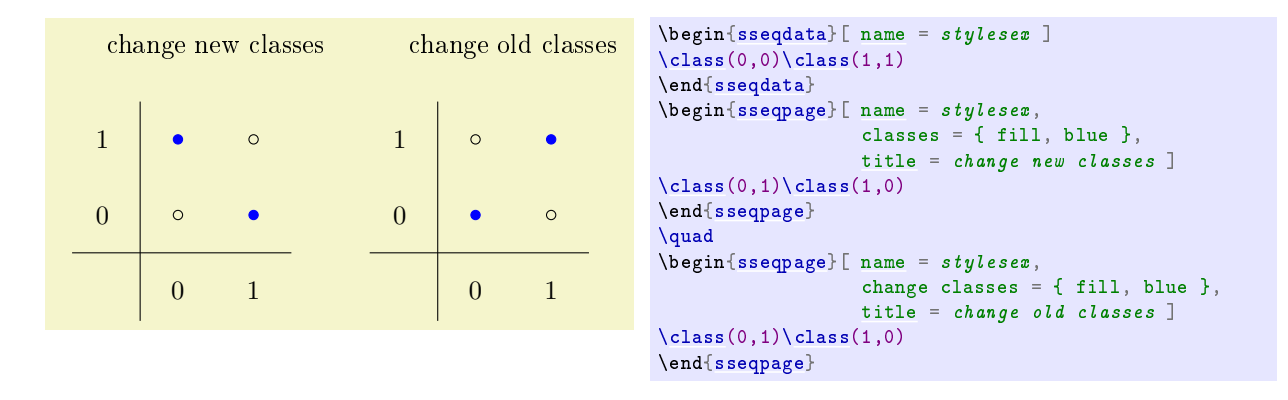

You can modify these styles outside of a spectral sequence or inside it using [\sseqset,](#page-19-2) you can modify them as options to the [{sseqdata}](#page-2-3) and [{sseqpage}](#page-2-4) environments, or you can modify them as arguments to the {scope} environment.

In cases where the same drawing feature is affected by multiple of these styles, the more specific style takes precedence. For instance, for a class that is the source or target of a differential on the current page, the precedence order from lowest to highest goes: sseq style, [class style,](#page-18-0) [transient cycle style,](#page-18-4) this page cycle style, and then any options from scopes in the order they appear, and any local options (the options that come right with the class, e.g.,  $\clap{-\clap{\zeta}$  and  $\clap{-\zeta}$  options](x,y)). If you don't want the options to your scopes to override more specific styles, use sseq:

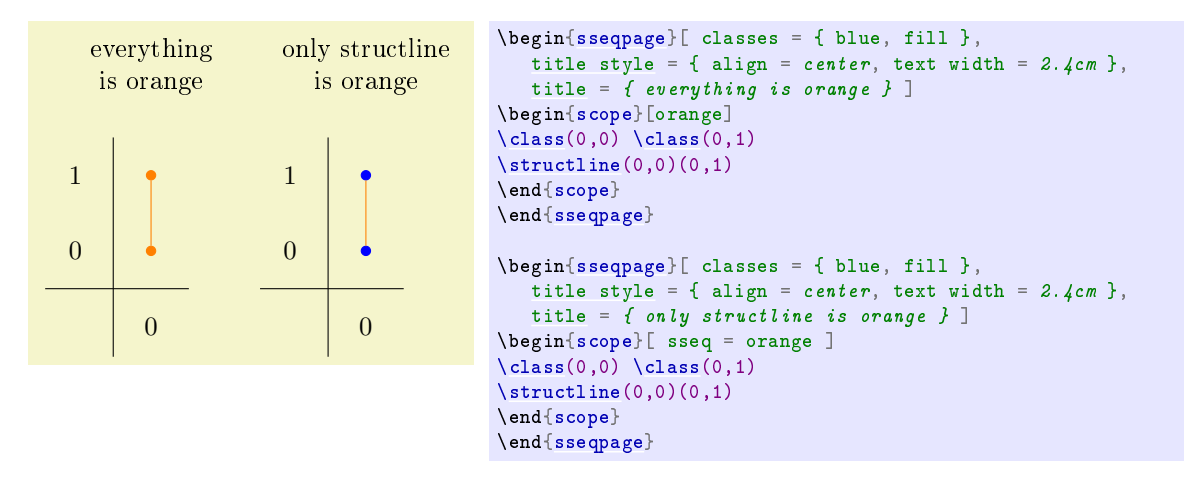

Throughout, "class" and "cycle" are synonyms.

```
sseqs = {\langle keys \rangle}
change sseqs = {\langle keys \rangle}
sseq = {\langle keys \rangle}
change sseq = {\langle keys \rangle}
```
This passes options to all features in all future spectral sequences in the current scope. Note that for many global options you can set a default directly by saying \sseqset{key =  $\{value\}$ } and this is in some cases preferable.

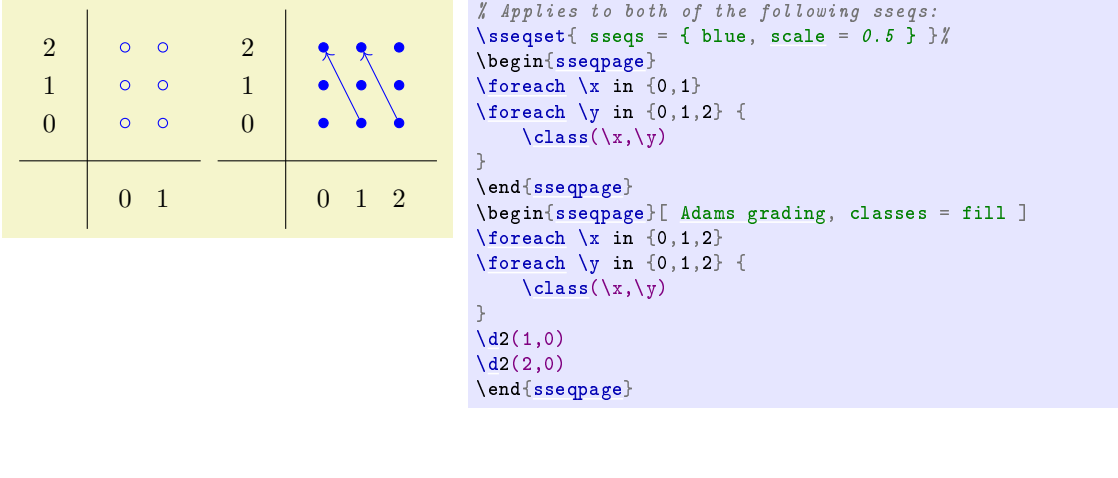

```
classes = \{\langle keys \rangle\}cycles = {\langle keys \rangle}
change classes = \{\langle keys \rangle\}change cycles = \{\langle keys \rangle\}
```
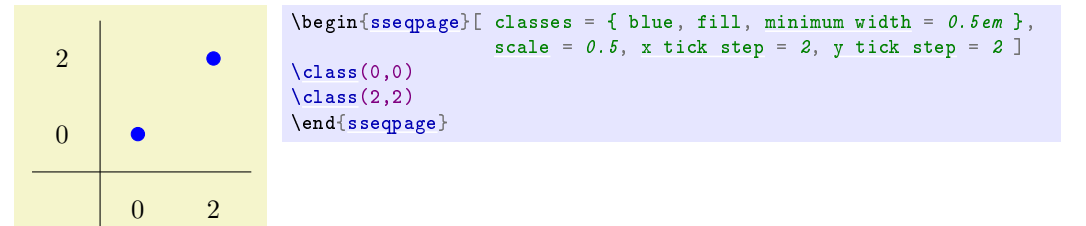

permanent classes = { $\langle \textit{keys} \rangle$ } permanent cycles =  $\{\langle keys \rangle\}$ change permanent classes = { $\langle keys \rangle$ } change permanent cycles =  $\{\langle keys \rangle\}$ 

> These options change the appearance of all permanent cycles (e.g., those classes which never support or are hit by a differential). For instance, we can circle the permanent cycles automatically. In the following example, note that because permanent cycles is more specific than classes, the permanent cycles =  $\{draw\}$  command takes precedence over the classes =  $\{draw = none\}$  command and the permanent cycle nodes are drawn.

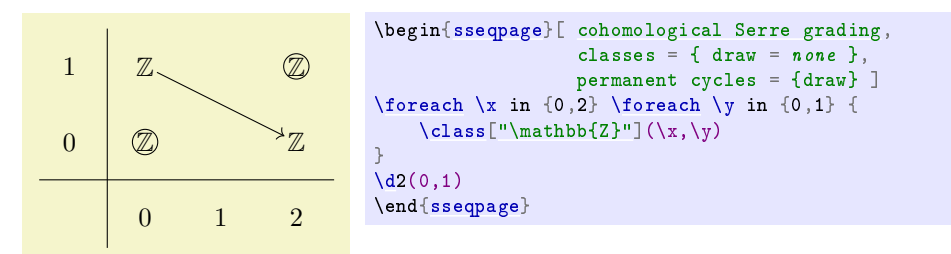

```
transient classes = \{\langle keys \rangle\}transient cycles = \{\langle keys \rangle\}change transient classes = {\langle keys \rangle}
change transient cycles = \{\langle keys \rangle\}
```
These options change the appearance of all transient cycles (e.g., those classes which eventually support or are hit by a differential). Again, this takes precedence over the classes option.

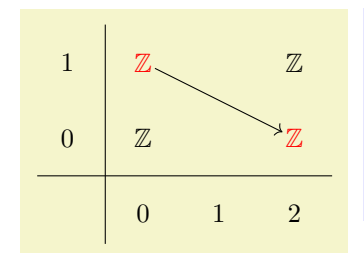

```
\begin{sseqpage}[ cohomological Serre grading,
                    classes = \{ \text{ draw} = \text{none} \},
                    transient cycles = red ]
\foreach \x in {0,2} \foreach \y in {0,1} {
    \cl{class['\\mathbb{Z}"](\x, \y)}
\d{2(0,1)}\end{sseqpage}
```

```
this page classes = \{\langle keys \rangle\}this page cycles = \{\langle keys \rangle\}change this page classes = {\langle keys \rangle}
change this page cycles = \{\langle keys \rangle\}
```
These options change the appearance of all cycles which support or are hit by a differential on this page. Any class that is hit on the current page is also a transient cycle, and so this page classes takes precedence over transient cycles

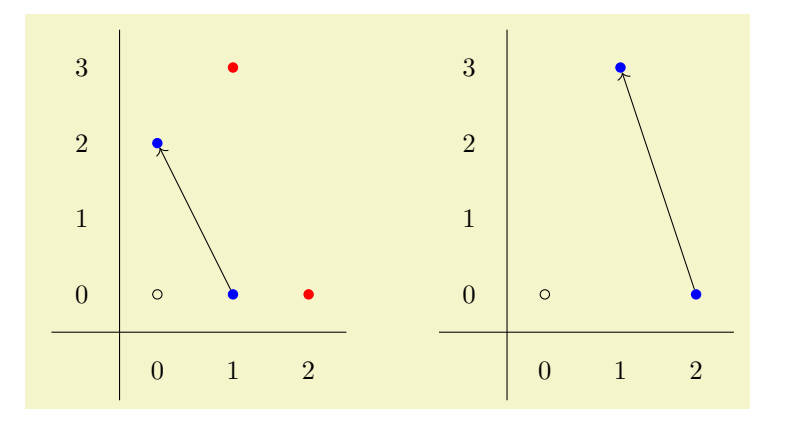

```
\begin{cases} \begin{cases} \text{begin} 1 \end{cases} \end{cases}transient cycles = { red, fill }, this page cycles = { blue } ]
\lambdaclass(0,0)
\clap{ \ldots } \clap{ \ldots }\clambda(1,3) \ \clambda(2,0)\ddot{d}2(1,0) \ddot{d}3(2,0)\end{sseqdata}
\pi\printpage[namepage cycles example, page = 2 ]
\hskip1cm
\pi\printpage[namepage cycles example, page = 3 ]
```

```
edges = \{\langle keys \rangle\}differentials = \{\langle keys \rangle\}struct lines = {\langle \textit{keys} \rangle}
change edges = {\langle \text{keys} \rangle}
change differentials = {\langle keys \rangle}
change struct lines = \{\langle keys \rangle\}
```
The edges key applies to both differentials and structure lines. The differentials and struct lines keys both take precedence over edges.

```
this page struct lines = \{\langle keys \rangle\}change this page struct lines = \{\langle keys \rangle\}
```
This style applies to structure lines whose source or target is hit on the current page. It takes precedence over struct lines.

```
tikz primitives = {\langle keys \rangle}
```

```
change tikz primitives = \{\langle keys \rangle\}
```
Applies to all TikZ primitives.

```
labels = {\langle keys \rangle}
change labels = \{\langle keys \rangle\}
```
This style applies to labels on classes, differentials, and structlines. All the more specific label styles take precedence over it.

```
class labels = {\langle keys \rangle}
inner class labels = \{\langle keys \rangle\}outer class labels = \{\langle keys \rangle\}change class labels = \{\langle keys \rangle\}change inner class labels = {\langle keys \rangle}
change outer class labels = \{\langle keys \rangle\}
```
Inner class labels specifically applies to class labels that are inside the node, outer class labels specifically applies to ones outside it:

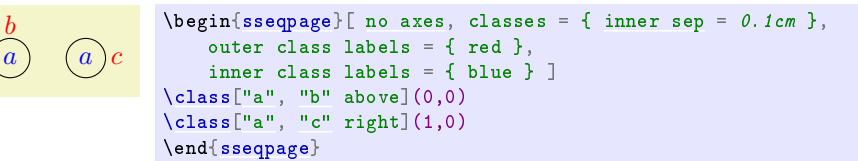

```
edge labels = \{\langle keys \rangle\}differential labels = {\langle keys \rangle}
struct line labels = \{\langle keys \rangle\}change edge labels = \{\langle keys \rangle\}change differential labels = {\langle keys \rangle}
change struct line labels = {\langle keys \rangle}
```
# <span id="page-27-0"></span>6.1 Style-like options

The options are not styles, but can be modified in the same set of places (namely, anywhere):

```
label distance = \langle dimension\rangle
```
This sets the default distance from a class to an outer label. There are also variants like above label distance corresponding to above, below, left, right, above left, above right, below left, and below right.

```
\alpha\circ^b\alphac\begin{bmatrix} \text{b} \\ \text{c} \end{bmatrix} abel distance = 0.3em,
                                      right label distance = 0em,
                                      no axes,yscale = 1.25 ]
                 \class["a" above](0,0)
                 \class["b" above right](0,1)
                 \class["c" right](1,0)
                 \lambda["c" {right = 1em}](1,1)
                 {sseqpage}
```

```
run off = \langle start \ tip \rangle \sim \langle end \ tip \ranglerun off struct lines = \langle start \; tip \rangle - \langle end \; tip \rangle (initially ......)
run off differentials = \langle start \text{ } tip \rangle - \langle end \text{ } tip \rangle (initially ...-...)
```
Change the default behavior of run off edges for either all edges, just struct lines, or just differentials respectively. Local arrowhead options override this.

If an edge runs of the edge of the clipping, sseqpages automatically add an arrowhead to indicate that the edge continues. This option controls which arrow head is added if the start or end of an edge runs off the page.

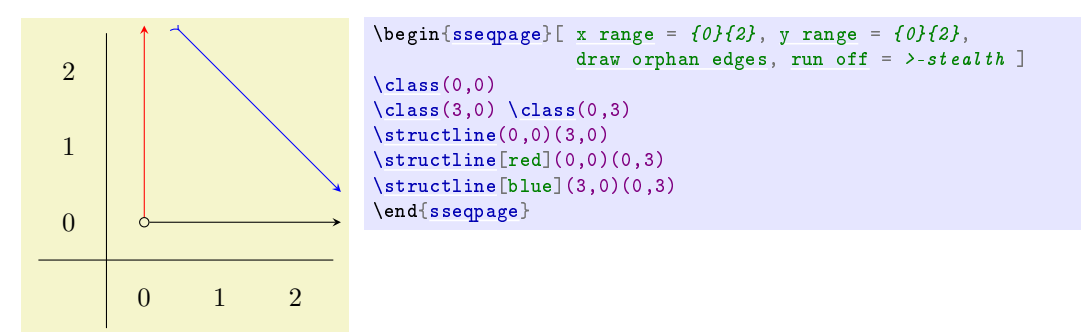

## <span id="page-28-0"></span>class label handler =  $\langle function \rangle$

The value of [class label handler](#page-28-0) is a function that is applied to all labels before displaying them. It should put its output into \processedlabel. This is intended to help with code reusability. Because these handlers may crash or have annoying side-effects on some input, you may want to toggle the value of this command on and off. To turn this off for the rest of the current spectral sequence you can say \sseqset[{class label handler](#page-28-0) =  ${}$  {}}. You can also use the [class label handler](#page-28-0) key in a {scope}.

The main function SPECTRALSEQUENCES provides for use here is  $\simeq$  seqnormalizemonomial{#1}. This makes it convenient to translate expressions with polynomial labels. You can write your own handlers if your TEX programming skills are sufficient. Let me know if there are any other functions that you want here, and if you implement them yourself, please send me your implementation. Here is an example of a function that evaluates an arithmetic expression:

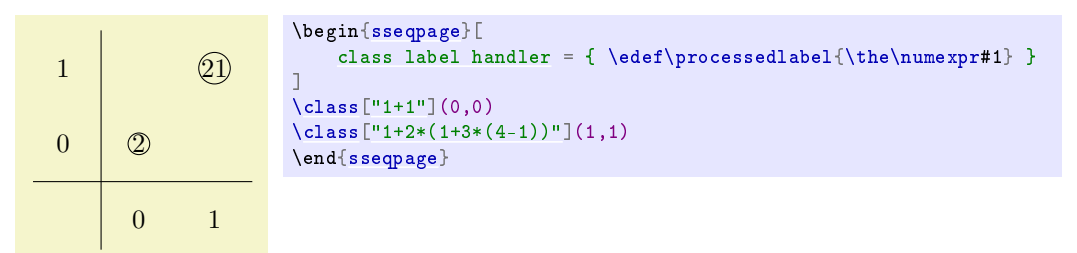

Here's an example using \sseqnormalizepolynomial:

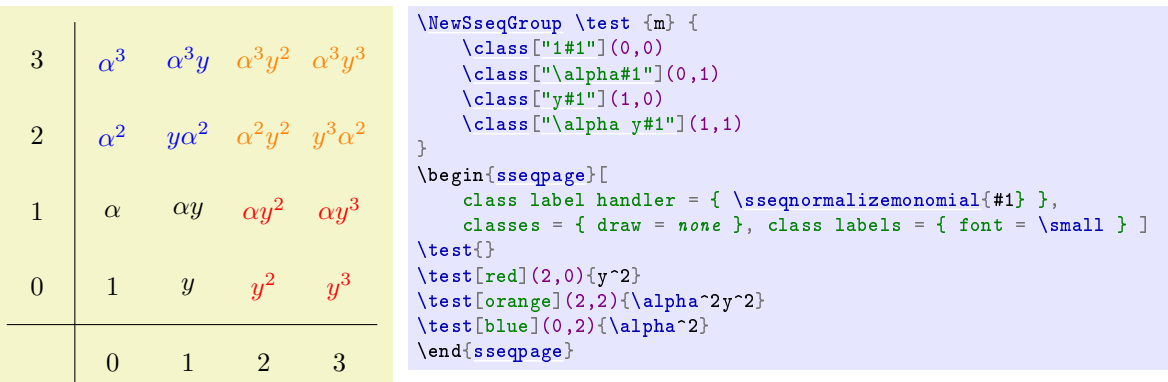

Here is another example which demonstrates a useful idiom for drawing Serre spectral sequences. For a more complete example, see example\_KF3n.tex. Note the use of braces in  $\text{Sq^1\iota}$ . Without braces, **[\sseqnormalizemonomial](#page-19-5)** will simplify  $\texttt{Sq}^\texttt{-1xSq}^\texttt{-2x}$  into  $S^2q^3x^2$ , which is obviously undesirable, so the correct way to input this is  $\operatorname{Sq}^2x$ . Unfortunately,  $\operatorname{foreach}$  strips a pair of braces from its arguments, so you need to put two pairs of braces.

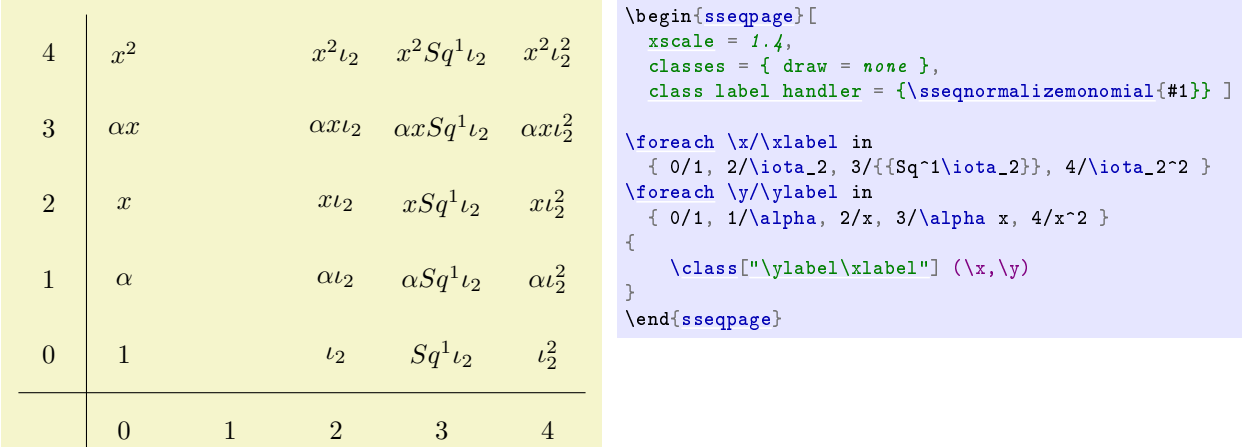

# <span id="page-29-0"></span>7 Global options

These options can only be set at the beginning of a [{sseqdata}](#page-2-3) or [{sseqpage}](#page-2-4) environment. When it makes sense, you can also set a default value using [\sseqset.](#page-19-2) Generally, these options either modify the plot style or the logic for the spectral sequence.

# <span id="page-29-1"></span>name =  $\langle sseq \ name \rangle$

This option must be used with the [{sseqdata}](#page-2-3) environment where it indicates the name of the spectral sequence, which will be used with the [{sseqpage}](#page-2-4) environment or [\printpage](#page-3-1) command to draw the spectral sequence. The name used in a [{sseqdata}](#page-2-3) environment must be new unless the environment is used with the [update existing](#page-30-1) key in which case the [{sseqdata}](#page-2-3) environment will add to the existing spectral sequence. It is optional when used with  ${s^{geq}}$ , and if included the name given must be the name of an existing spectral sequence.

# <span id="page-29-3"></span> $page = \langle page \ number \rangle$  (initially 0)

This key is for [{sseqpage}](#page-2-4) and [\printpage.](#page-3-1) It specifies which page of the spectral sequence is to be printed. On page r, all [\classe](#page-3-2)s that are not hit by differentials on pages less than r will be printed, as well as all [\structlines](#page-6-1) whose source and target classes are both printed on page r, and all differentials of length exactly r. The special value [page](#page-29-3) =  $0$  prints all classes, differentials, and structure lines.

```
degree = {\langle x \text{ degree} \rangle} {\langle y \text{ degree} \rangle}
cohomological Serre grading
homological Serre grading
Adams grading
```
<span id="page-29-4"></span>Specifies the degree of differentials. The  $\langle x \text{ degree} \rangle$  and  $\langle y \text{ degree} \rangle$  should both be mathematical expressions in one variable #1 that evaluate to integers on any input. They specify the x and y displacement of a page  $\#1$  differential. In practice, they will be linear expressions with  $\#1$  coefficient 1, -1, or 0.

The [degree](#page-29-5) option must be given before placing any differentials. It can be specified at the beginning of the [{sseqdata}](#page-2-3) environment, at the beginning of the [{sseqpage}](#page-2-4) environment if it is being used as a standalone page, or as a default by saying \sseqset[{degree](#page-29-5) =  $\{(x \ degree) \} {\}(y \ degree)\}$  or \sseqset[{Adams grading}](#page-29-4) outside of the [{sseqdata}](#page-2-3) and spectralsequences environments.

You can make a named grading convention by saying \sseqset{my grading/.sseq grading =  $\{x\}$ degree) $\}$ { $\langle y \rangle$  degree)}. Then later passing my grading to a spectral sequence is equivalent to saying [degree](#page-29-5) =  $\{x \ degree\}$   $\{y \ degree\}$ . The following grading conventions exist by default:

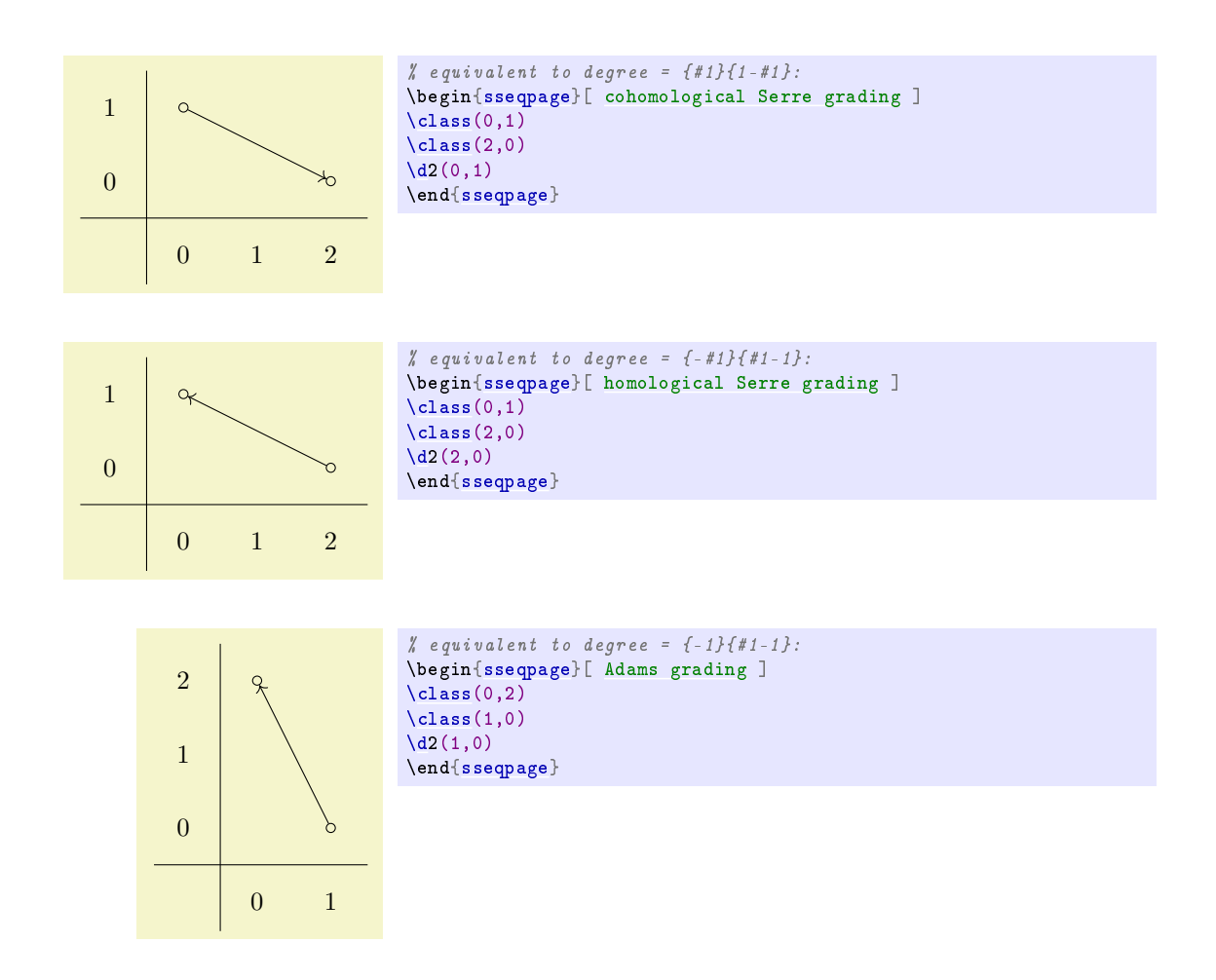

## <span id="page-30-0"></span>strict degree lax degree

If the degree is strict, then latex will throw an error if you try to specify a differential that doesn't have the proper grading. The degree is strict by default.

```
\begin{bmatrix} \begin{array}{rcl} \text{begin} \end{array} \end{bmatrix}\lambdaclass(0,2)
\lambdaclass(1,0)
\d3(1,0)(0,2) % Error: differential does not respect grading.
                       \chi Target should be in position (0,3) but instead it is (0,2)...
\end{sseqdata}
                                          \begin{bmatrix} \begin{array}{rcl} \n\lambda & \lambda & \lambda \n\end{array} \end{bmatrix} also e = 1 and e are and e and e and e and e and e and e and e and e and e and e and e and e and e and e and e and e and e and e and e and
```
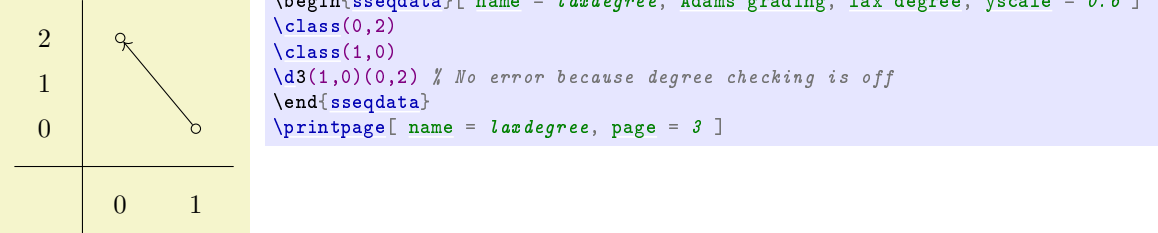

## <span id="page-30-1"></span>update existing

This key is only for the [{sseqdata}](#page-2-3) environment. It specifies that the current {sseqdata} environment is adding data to an existing spectral sequence. If you don't pass this key, then giving a [{sseqdata}](#page-2-3) environment the same [name](#page-29-1) as a different [{sseqdata}](#page-2-3) environment will cause an error. This is intended to help you avoid accidentally reusing the same name.

#### <span id="page-31-0"></span>keep changes =  $\langle boolean \rangle$  (default true)(initially false)

This option is only for the [{sseqpage}](#page-2-4) environment, and only works when a [name](#page-29-1) is provided. This option specifies that all of the commands in the current [{sseqpage}](#page-2-4) environment should be carried forward to future pages of the same named spectral sequence. For example:

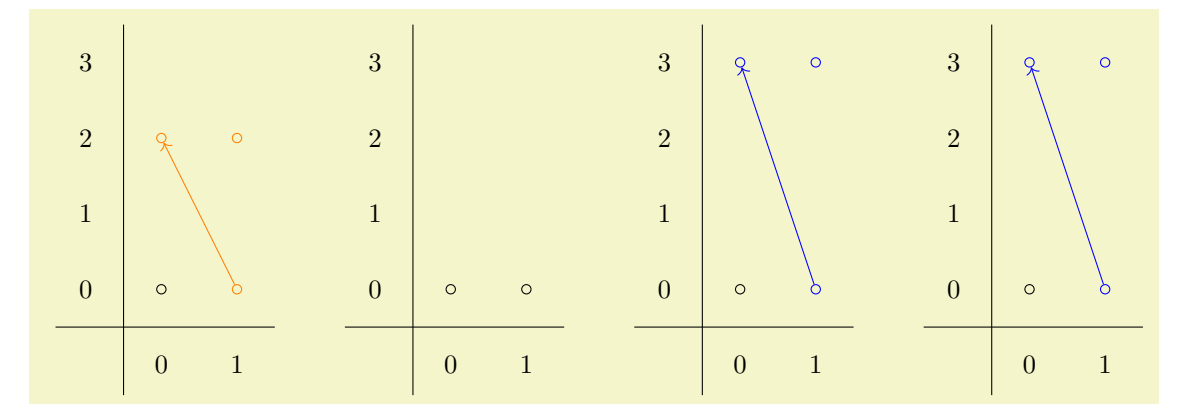

```
\begin{bmatrix} \begin{array}{rcl} \text{begin} \end{array} & \text{begin} \\ \end{array} & \text{number} \end{bmatrix} and \begin{bmatrix} \text{number} \end{bmatrix} & \text{number} \end{bmatrix} and \begin{bmatrix} \text{number} \end{bmatrix}\lambdaclass(0,0)
\lambdaclass(1,0)
\end{sseqdata}
\begin{bmatrix} \begin{array}{r} \text{begin} \\ \text{square} \end{array} \end{bmatrix} ame = keep changes example, sseq = orange ]
\lambdaclass(0,2)\lambdaclass(1,2)
\classoptions[orange](1,0)
\overline{d2(1,0)}\end{sseqpage} \qquad
\pinamepage = 2 ] \qquad\begin{sseqpage}[ name = keep changes example, sseq = blue, keep changes ]
\lambdaclass(0,3)
\lambdaclass(1,3)
\classoptions[blue](1,0)
\{d3(1,0)\}\end{sseqpage} \qquad
\pi\printpage[namepage = 3 ]
```
Note that the orange classes and differential do not persist because the [keep changes](#page-31-0) option is not set in the first [{sseqpage}](#page-2-4) environment, but the blue classes and differential do, since the [keep changes](#page-31-0) option is set in the second [{sseqpage}](#page-2-4) environment.

#### <span id="page-31-3"></span><span id="page-31-2"></span>no differentials draw differentials

The option [no differentials](#page-31-2) suppresses all of the differentials on the current page, whereas [draw differentials](#page-31-3) causes the page appropriate differentials to be drawn. This is useful for explaining how the computation of a spectral sequence goes, or if you want to display one of the edges of the spectral sequence, like in example\_KF3n.tex.

#### <span id="page-31-5"></span><span id="page-31-4"></span>no struct lines draw struct lines

The option [no struct lines](#page-31-4) suppresses all of the structure lines on the current page, whereas the option [draw struct lines](#page-31-5) causes the page appropriate structure lines to be drawn.

#### <span id="page-31-6"></span><span id="page-31-1"></span>no orphan edges draw orphan edges

An edge is an "orphan" if both its source and target lie off the page. By default these are drawn, but with the option [no orphan edges](#page-31-6) they are not. If the option [no orphan edges](#page-31-6) has been set, [draw orphan edges](#page-31-1) undoes it.

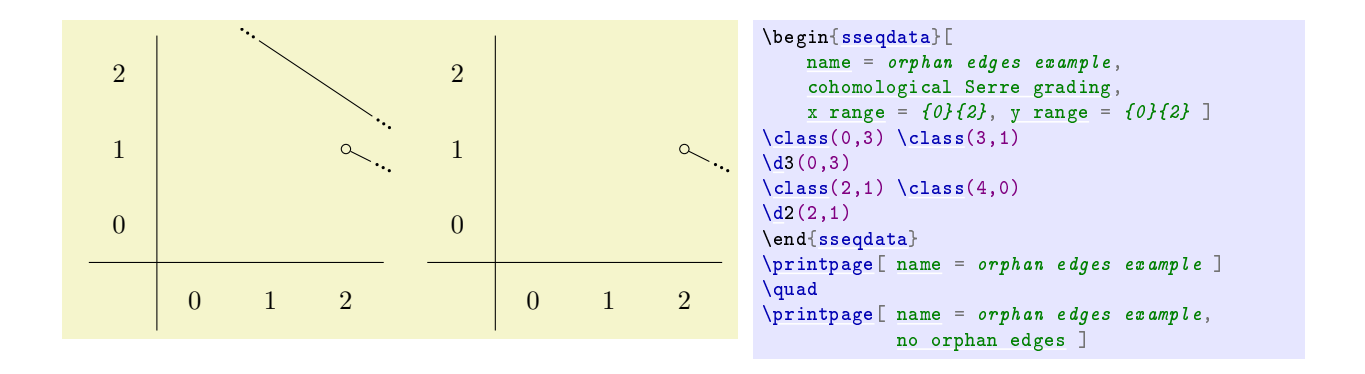

```
class pattern = \langle class pattern \ name \rangle (initially standard)
```
This key specifies the arrangement of multiple classes at the same coordinate. The default value is standard.

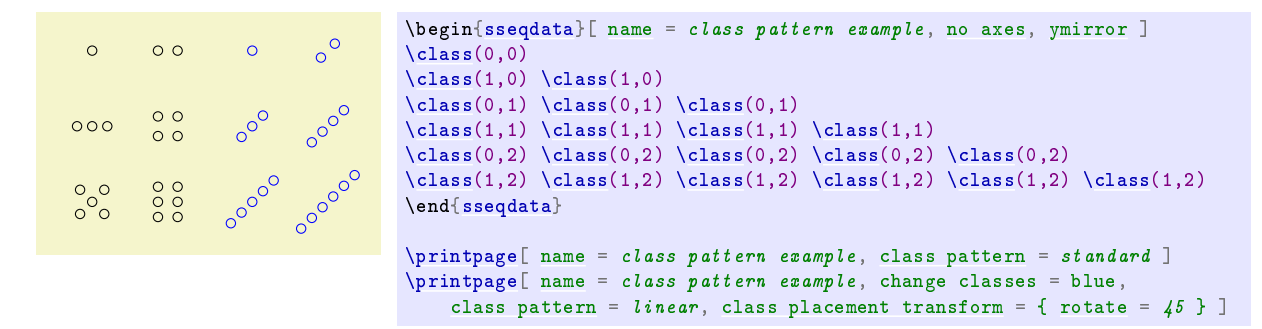

You can add new class patterns using [\sseqnewclasspattern:](#page-32-2)

#### <span id="page-32-2"></span> $\simeq$  \sseqnewclasspattern{ $\{class pattern name\}$ }{ $\{offsets\}$ }

Creates a new class pattern. For example, the linear class pattern is created using the command:

```
\sseqnewclasspattern{linear}{
    (0,0):
    (-0.13, 0)(0.13, 0);(-0.2,0)(0,0)(0.2,0);(-0.3,0)(-0.1,0)(0.1,0)(0.3,0);(-0.4,0)(-0.2,0)(0,0)(0.2,0)(0.4,0);(-0.5,0)(-0.3,0)(-0.1,0)(0.1,0)(0.3,0)(0.5,0);
}
```
For instance the third row indicates that if there are three classes at the position  $(x,y)$  they should be printed at  $(x-0.2, y)$ ,  $(x, y)$ , and  $(x+0.2, y)$ . You can give as many rows as you like; spectralsequences will throw an error if there are more classes in any position than the maximum number that your class pattern can handle  $-$  for instance, the linear class pattern can handle up to six classes based on this definition.

<span id="page-32-1"></span>class placement transform = { $\langle \{transform\ keys\} \rangle$ , add class placement transform = { $\langle \{transform\ keys\} \rangle$ }

The option [class placement transform](#page-32-1) allows the user to specify a  $TikZ$  coordinate transform to adjust the relative position of multiple nodes in the same  $(x, y)$  position. The [class placement transform](#page-32-1) key overrides the previous value of transformations, the add class placement transform just adds the new transformation to the end of the list. This coordinate transform can only involve rotation and scaling, no translation. Specifying a scaling factor helps if the nodes are too large and overlap. In some cases a rotation makes it easier to see which class is the target of a differential.

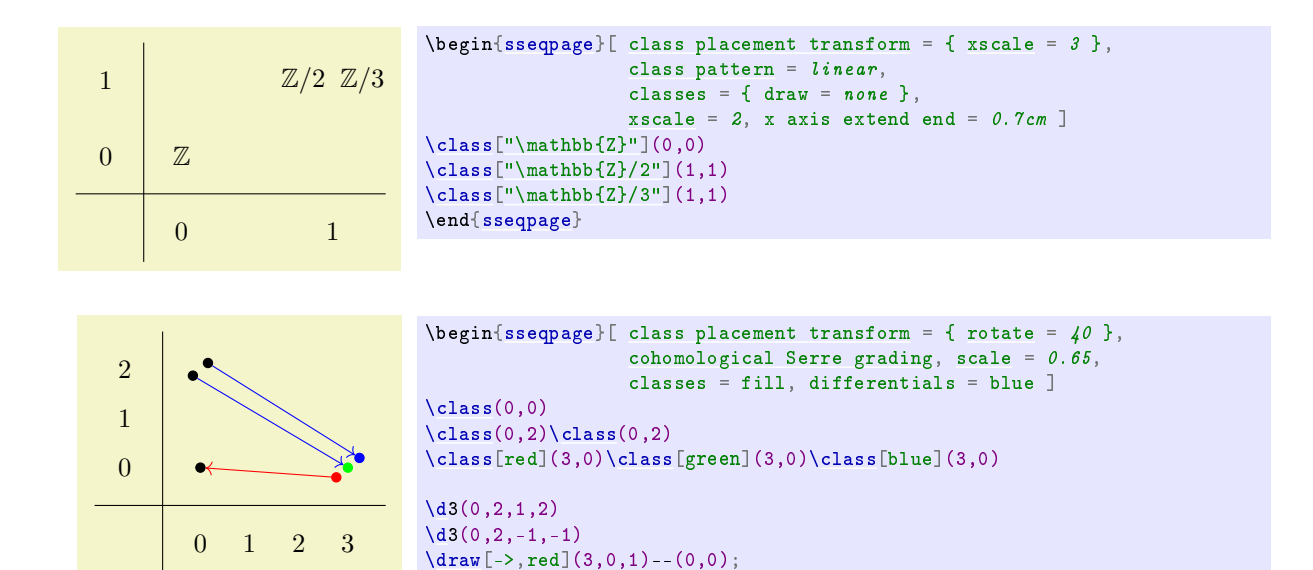

With multiple large class names, the best option is to arrange the classes vertically:

\end[{sseqpage}](#page-2-4)

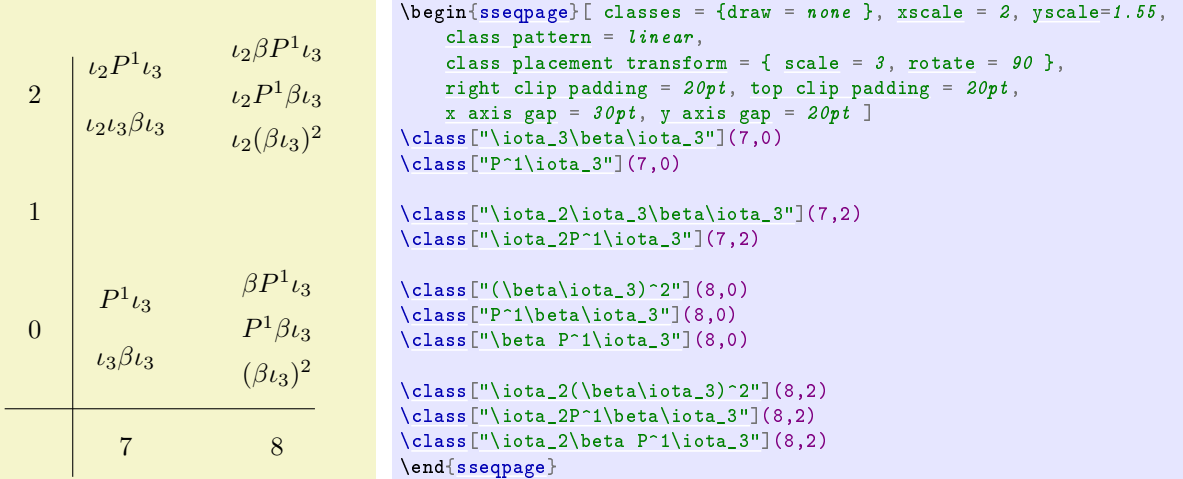

<span id="page-33-4"></span>math nodes =  $\langle boolean \rangle$  (default true)(initially true)

This key instructs spectralsequences to put all labels in math mode automatically.

# <span id="page-33-0"></span>7.1 Global Coordinate Transformations

Of the normal  $TikZ$  coordinate transformations, only the following can be applied to a sseq diagram:

```
scale = \langle factor \ranglexscale = \langle factor \rangleyscale = \langle factor \ranglexmirror
ymirror
```
<span id="page-33-2"></span>Scale the diagram by  $\langle factor \rangle$ . Under normal circumstances, you can tell TikZ to mirror a diagram by saying, for instance,  $xscale = -1$  $xscale = -1$ , but SPECTRALSEQUENCES needs to be aware that the diagram has been mirrored in order to draw the axes correctly. Thus, if you want to mirror a spectral sequence, use the [xmirror](#page-33-7) and [ymirror](#page-33-2) options as appropriate.

<span id="page-33-6"></span>rotate =  $\langle angle \rangle$ 

It probably won't look great if you pick an angle that isn't a multiple of 90 degrees.

# <span id="page-34-0"></span>7.2 Plot Options and Axes Style

# <span id="page-34-1"></span>x range = { $\langle x \ min \rangle$ } { $\langle x \ max \rangle$ }

<span id="page-34-2"></span>y range =  $\{\langle y \ min \rangle\}\{\langle y \ max \rangle\}$ 

These options force the x and y range to be a specific interval. By default, if no range is specified then the range is chosen to fit all the classes. If an x range is specified but no y range, then the y range is chosen to fit all the classes that lie inside the specified x range, and vice versa.

# <span id="page-34-3"></span>grid = { $\langle grid \ style>\n{s$ })\rangle}

Makes SPECTRALSEQUENCES draw a grid. The grid styles and a significant part of the code that produces them were stolen from the sseq package.

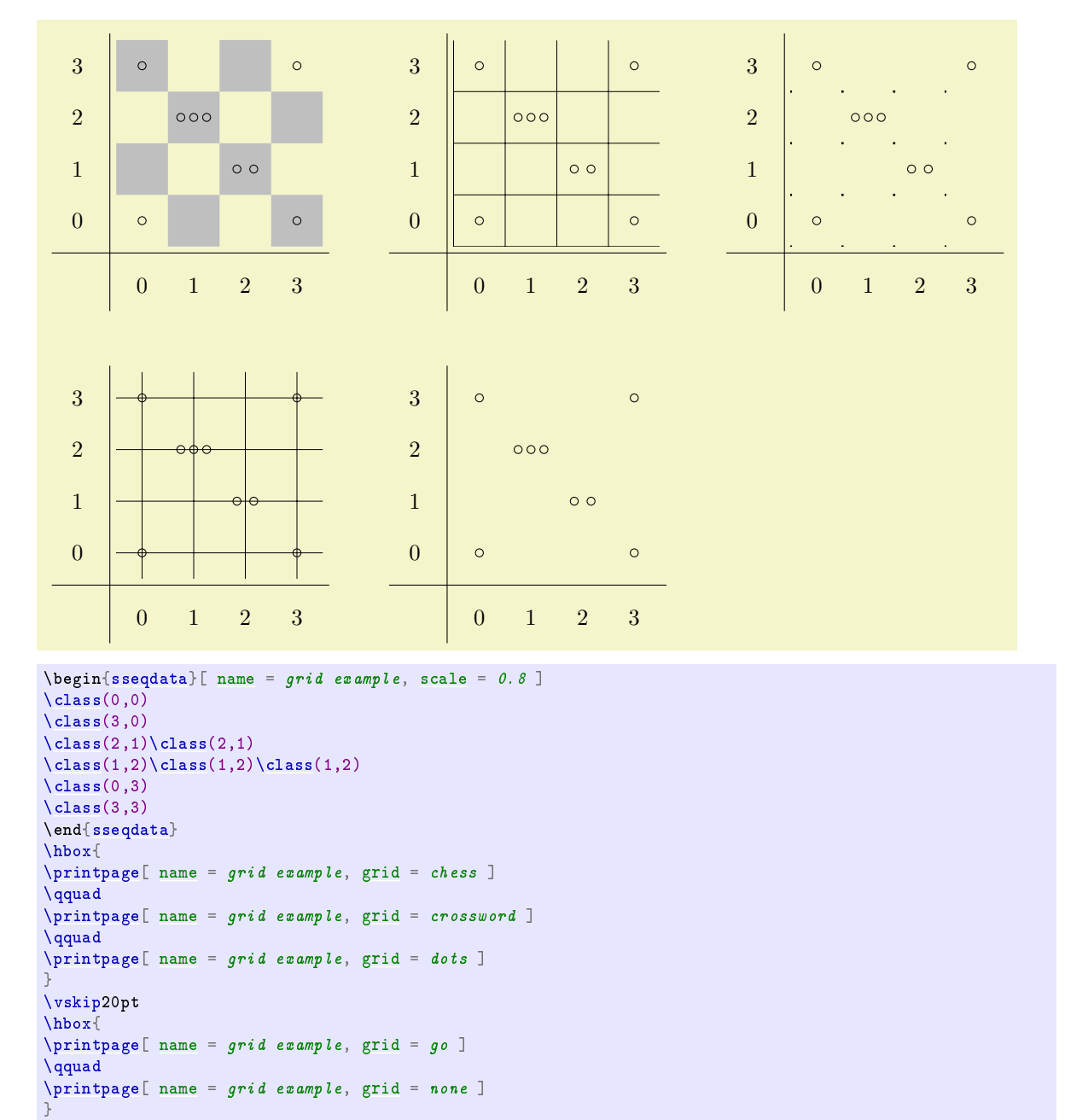

It is possible to make your own grid style by defining the command \sseq@grid@yourgridname to draw a grid.

<span id="page-35-8"></span><span id="page-35-7"></span><span id="page-35-6"></span><span id="page-35-2"></span><span id="page-35-1"></span>title =  $\langle text \rangle$ title style =  $\langle keys \rangle$ x label =  $\langle text \rangle$ y label =  $\langle text \rangle$ x label style =  $\langle keys \rangle$ y label style =  $\langle keys \rangle$ label style =  $\langle keys \rangle$ 

<span id="page-35-10"></span><span id="page-35-9"></span>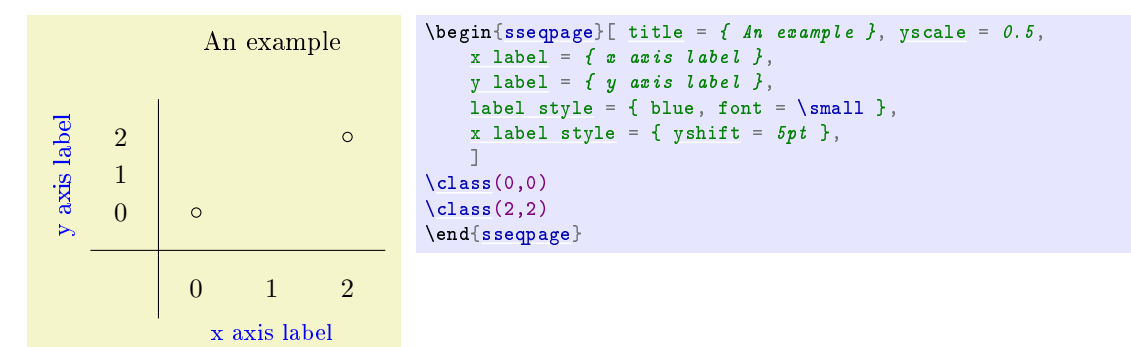

<span id="page-35-5"></span><span id="page-35-3"></span>no title draw title no x label no y label no labels draw x label draw y label draw labels

Suppress or unsuppress the title, x label, y label, or both x and y labels, respectively.

<span id="page-35-0"></span>no x axis no y axis no axes draw x axis draw y axis draw axes

> Suppress the axis. Also suppresses axes ticks. If there is a title or axes labels they will still be drawn. You can draw your own axes using TikZ inside a {scope} environment with the [background](#page-16-1) key.

<span id="page-35-11"></span><span id="page-35-4"></span>no x ticks no y ticks no ticks draw x ticks draw y ticks draw ticks

> Suppress axes ticks (the numbers next to the axes). Only matters if axes are drawn. You can make your own ticks using TikZ inside a {scope} environment with the [background](#page-16-1) key. For instance, you might want to label the axes as  $0, n, 2n, \ldots$  You can achieve this as follows: (you can also use [x tick handler\)](#page-36-2).

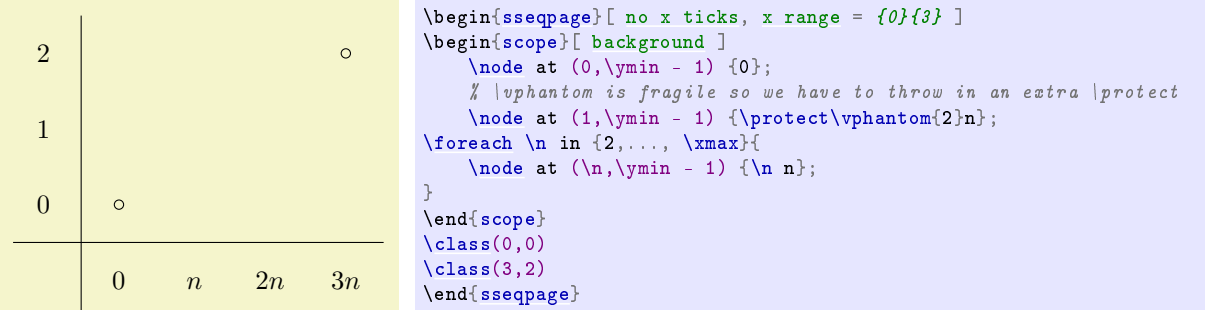

```
x tick step = \langle positive\ integer\rangle (initially 1)
y tick step = \langle positive\ integer\rangle<br>tick step = \langle positive\ integer\rangle (initially 1)<br>(initially 1)
tick step = \langle positive\ integer\rangle
```
Sets the interval between labels.

```
x tick style = \{\langle keys \rangle\}y tick style = \{\langle keys \rangle\}tick style = \{\langle keys \rangle\}
```
Change the tick style:

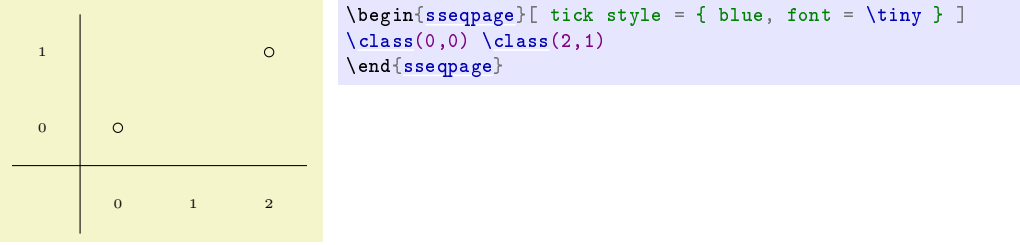

<span id="page-36-4"></span><span id="page-36-3"></span><span id="page-36-2"></span>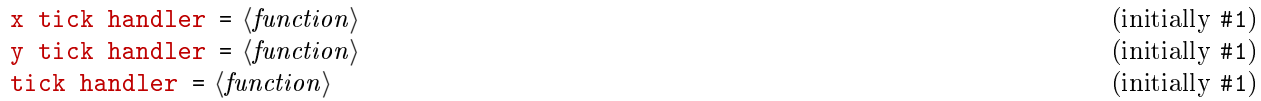

The value for [x tick handler](#page-36-2) should be a function that takes in the current x value and outputs the appropriate tick. Correspondingly with [y tick handler.](#page-36-3) The [tick handler](#page-36-4) key sets both.

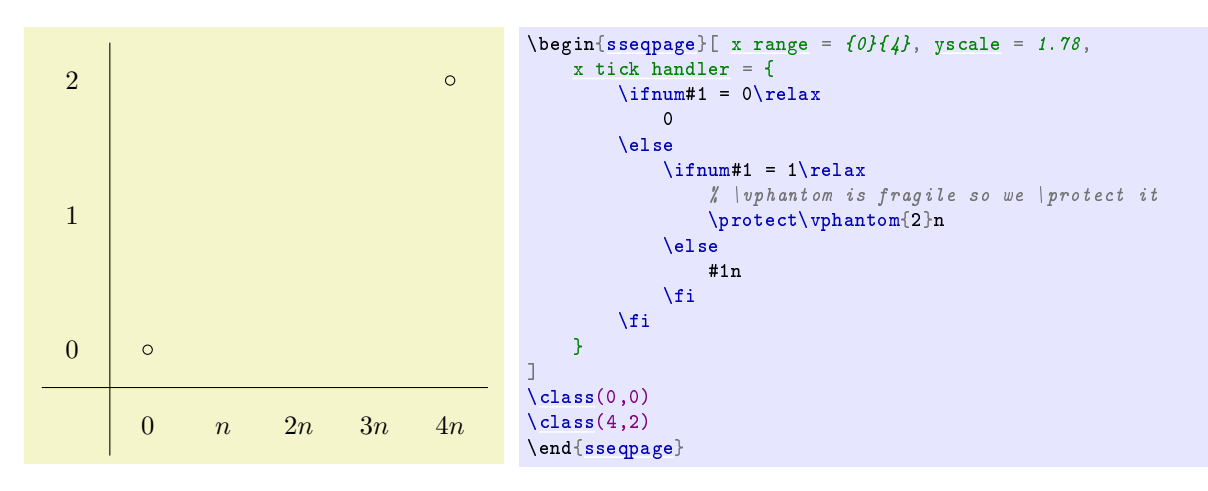

# <span id="page-37-0"></span>7.3 Layout

ignored.

<span id="page-37-6"></span>x axis style =  $\langle style\rangle$  (initially border) y axis style =  $\langle style\rangle$  (initially border) axes style =  $\langle style\rangle$  (initially border) The  $\langle style\rangle$  is either border or center. The border option puts the axes on the bottom and left of the

picture; the center option by default places the axes at  $x = y = 0$ . This option is only worth using for multi-quadrant spectral sequences. See example\_KRAHSS.tex and example\_KUHFPSS.tex for examples where this is used.

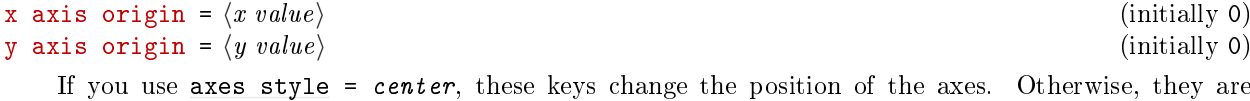

<span id="page-37-5"></span><span id="page-37-4"></span><span id="page-37-2"></span>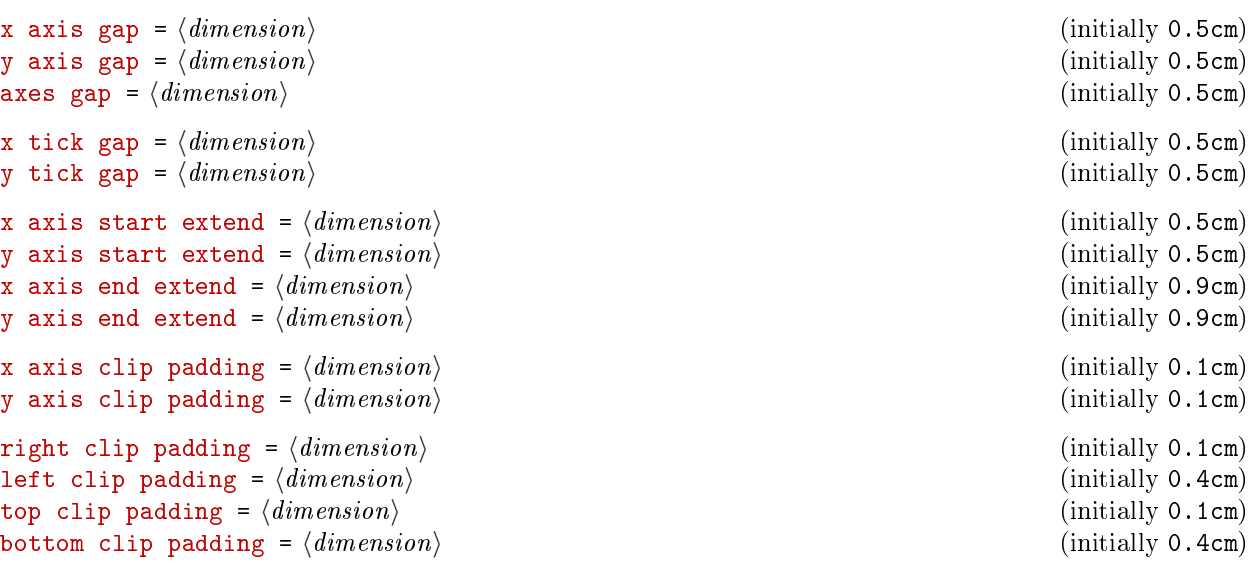

<span id="page-37-3"></span><span id="page-37-1"></span>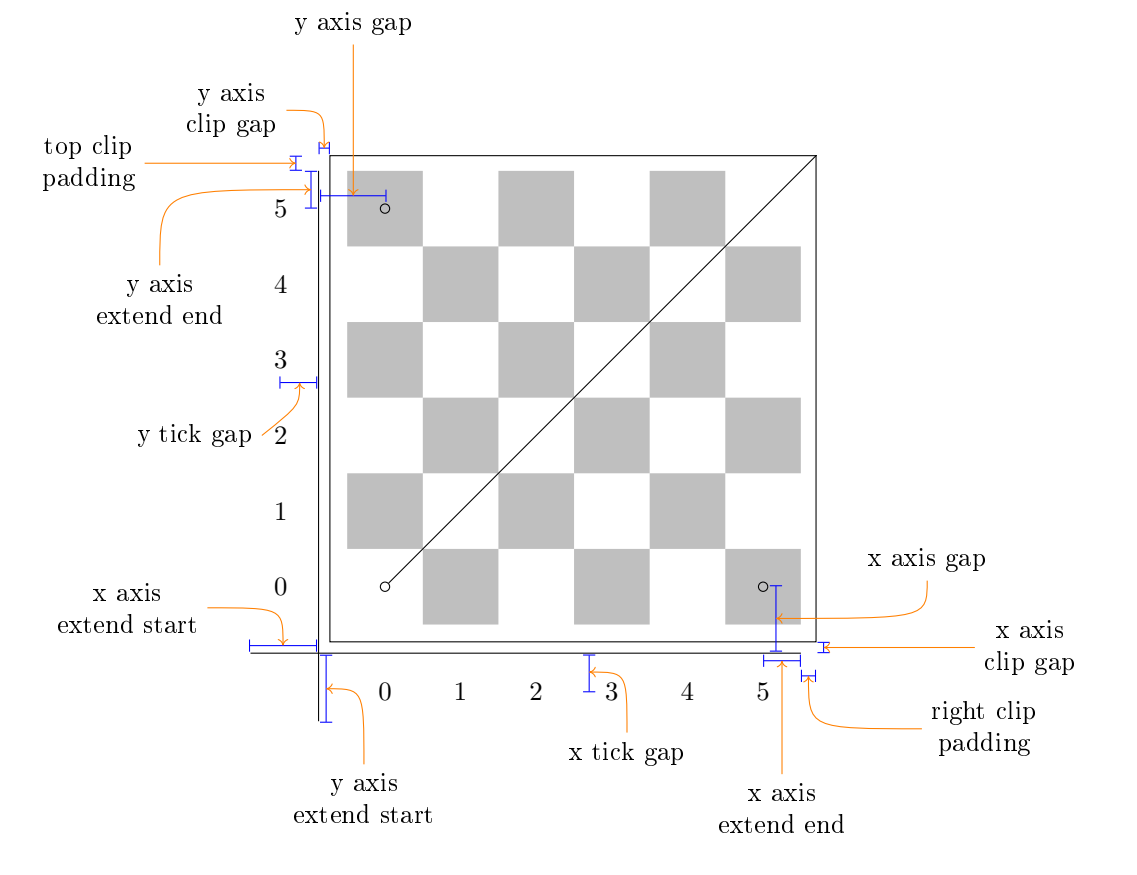

## custom clip =  $\langle clip \; path \rangle$

Give a custom clipping. The clipping specified must be in the form of a valid Ti $kZ$  path, for instance [\clip](#page-6-6) (0,0) rectangle (10,10);. This clipping is also applied to any grid and is used to draw ellipses on appropriate differentials or struct lines that go out of bounds and to determine whether a differential or struct line is an "orphan". It is not applied to any background elements, which is important because these are often used for axes labels and such that should lie outside of the clipping region. Weird things can happen with out of range edges if use this option with an oddly shaped path.

# clip =  $\langle boolean \rangle$  (default true)(initially true)

If this is false the spectral sequence won't be clipped. I'm not really sure why you would want that, but there might be some use case. Setting this to be false is not fully supported, and it's possible that weird things will happen with some of the edges that go out of range.

#### rotate labels =  $\langle boolean \rangle$  (default true)(initially false)

If you use [rotate](#page-33-6) =  $90$  but also want the labels rotated (so that the whole diagram is sideways) use this key.